# Social Media and Artificial Intelligence for Genealogy

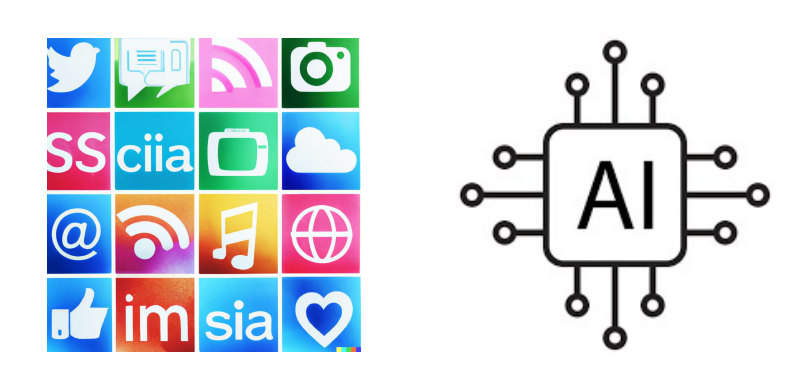

Ben Kempner Benjamin.Kempner@gmail.com

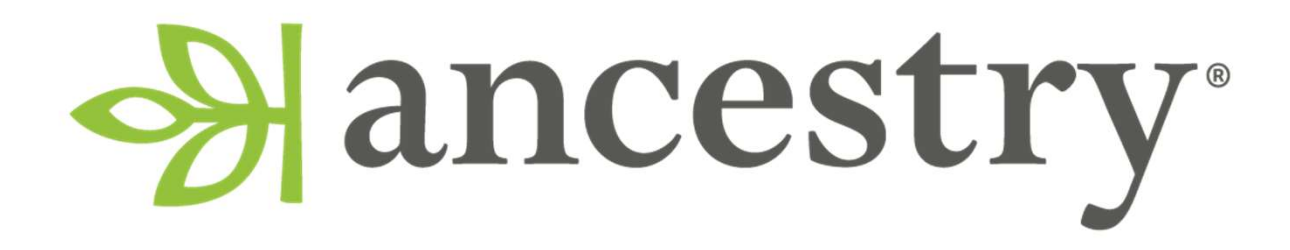

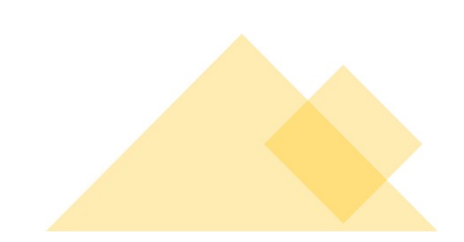

# Ancestry.com Message Boards

### $\Omega$ <sup>4</sup>  $\Omega$ <sup>6</sup>  $\blacksquare$ 6 **Hancestry** Trees Search DNA Help Extras **Hire an Expert**  $EN'$ Support Center **cestry Community Welc** Community Colla nline family history community. Message Boards Hire an Expert **A** Contribute 양 Collaborate Site Status Discover more about your family story by connecting with Join thousands of members helping others discover their millions of other Ancestry members. roots and preserve their family history. at Public Member Trees > **Q** Find A Grave > Search family trees created by other members and Find A Grave lets people around the world virtually visit the discover new relatives, photos, stories, and more. resting places of their family members. You'll also find photos, biographies, and memorials all created by volunteers like you. & Member Directory > Find and contact other members with similar interests or  $\Box$  Success Story > family lines. If you're one of our many Ancestry members who have a great family history success story and would be willing to share it with other Ancestry members or the media, we'd **/ Member Profile >** like to hear from you. Update your profile so other members can find you more easily. **口** Message Boards > Get help with your research whether you're interested in surnames and locations or DNA and folklore.

# Ancestry Message Boards

The world's largest online genealogy community with over 25 Million posts on more than 198,000 boards

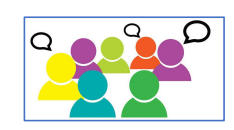

4

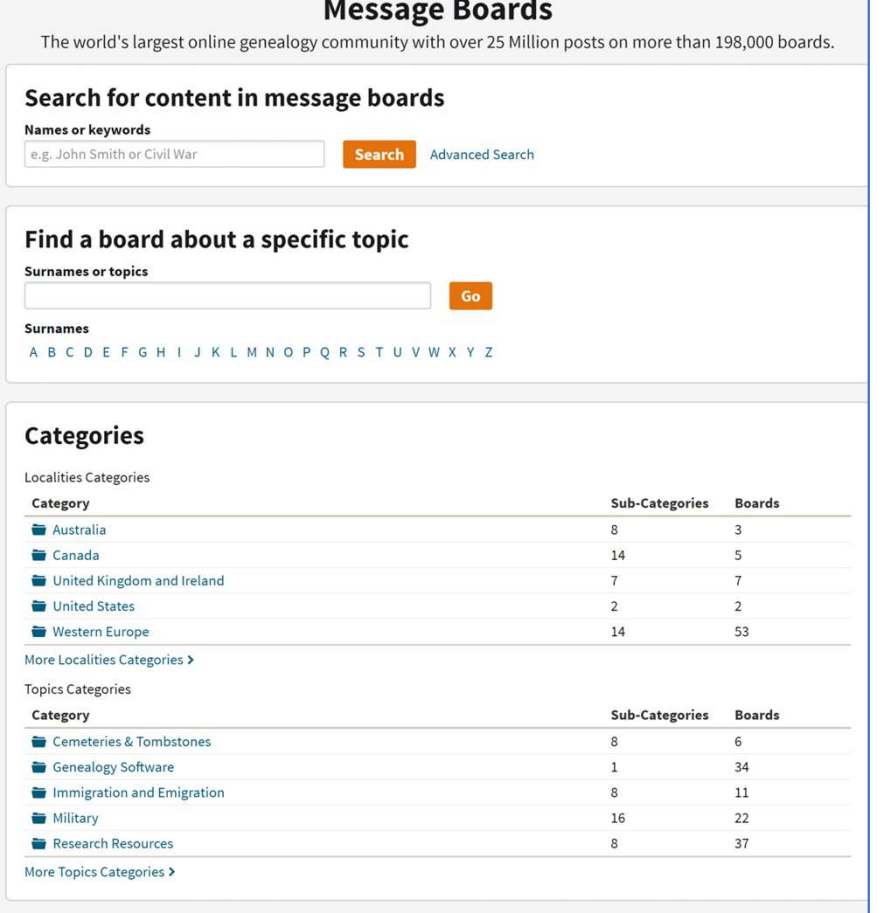

Search or filter by: Million posts on more than 198,000 boards<br>
A Message Board is a place for the community of users to:<br>
1. Do research – view questions and answers that others<br>
have posted<br>
2. Ask questions and (hopefully) get answers<br>
Sear A Message Board is a place for the community of users to:<br>
1. Do research – view questions and answers that others<br>
have posted<br>
2. Ask questions and (hopefully) get answers<br>
Search or filter by:<br>
1. Surname<br>
2. Location<br> A Message Board is a place for the community of users to:<br>
1. Do research – view questions and answers that others<br>
have posted<br>
2. Ask questions and (hopefully) get answers<br>
Search or filter by:<br>
1. Surname<br>
2. Location<br> A Message Board is a place for the community of users to: Million posts on more than 198,000 boards<br>
A Message Board is a place for the community of users to:<br>
1. Do research – view questions and answers that others<br>
have posted<br>
2. Ask questions and (hopefully) get answers have posted Million posts on more than 198,000 boards<br>
2. A Message Board is a place for the community of users to:<br>
1. Do research – view questions and answers that others<br>
have posted<br>
2. Ask questions and (hopefully) get answers<br>
S

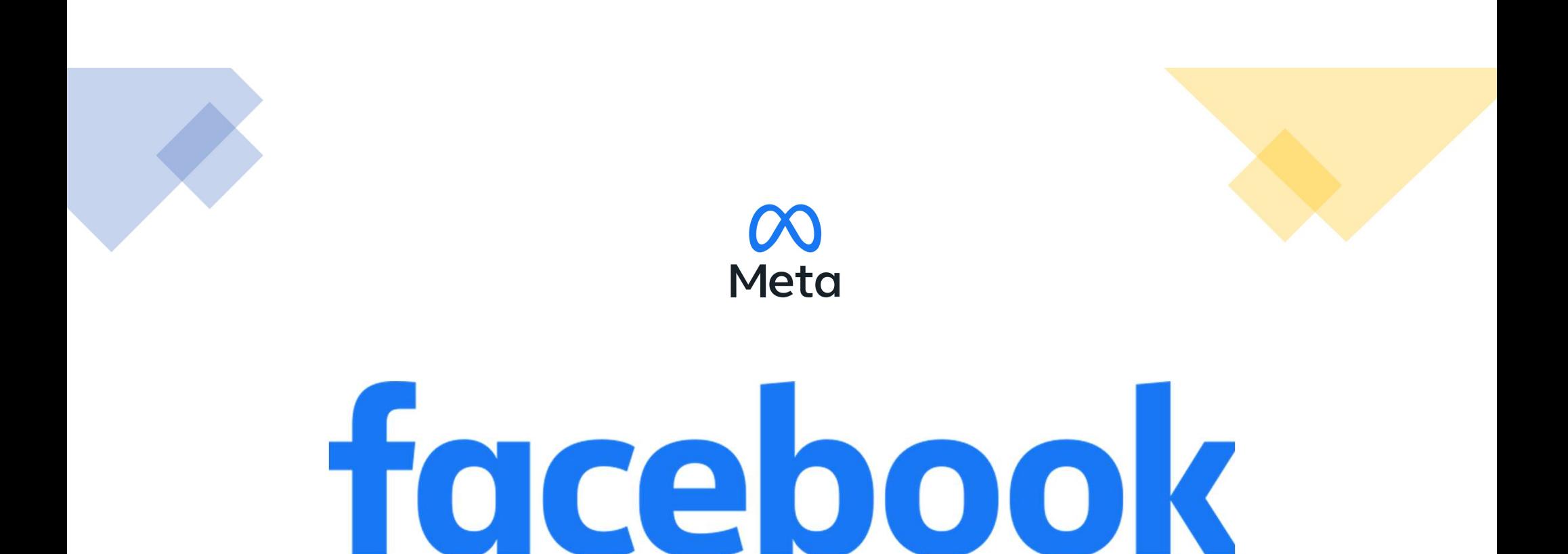

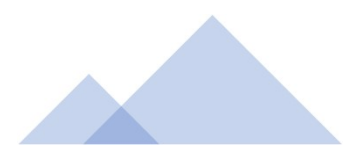

How to run a Privacy Checkup

On a computer:

- Click on your picture in the top-right corner
- Then, click on "Setting & privacy"
- Click on "Privacy Checkup"

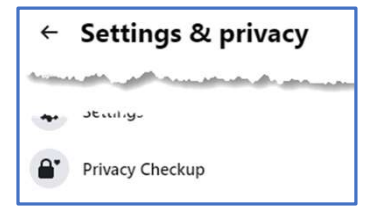

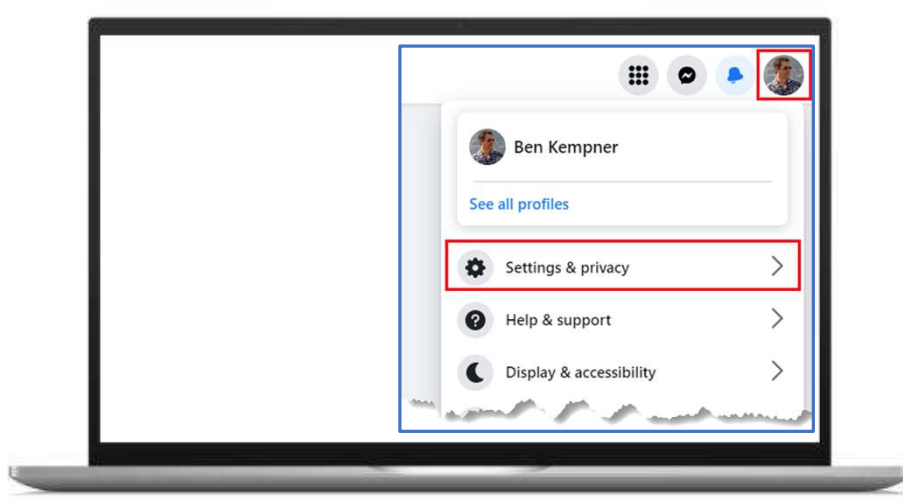

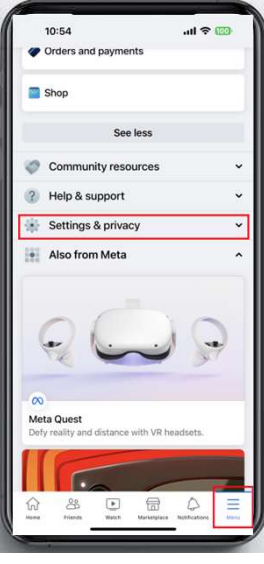

On a phone:

- Click on Menu (3 horizontal bars at bottom)
- Then, click on "Settings & privacy"
- Click on "Privacy Checkup"

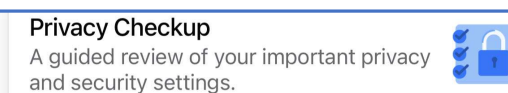

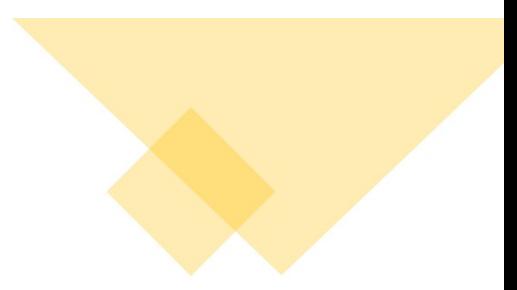

# **Privacy checkup**

We'll guide you through some settings so you can make the right choices for your account. What topic do you want to start with?

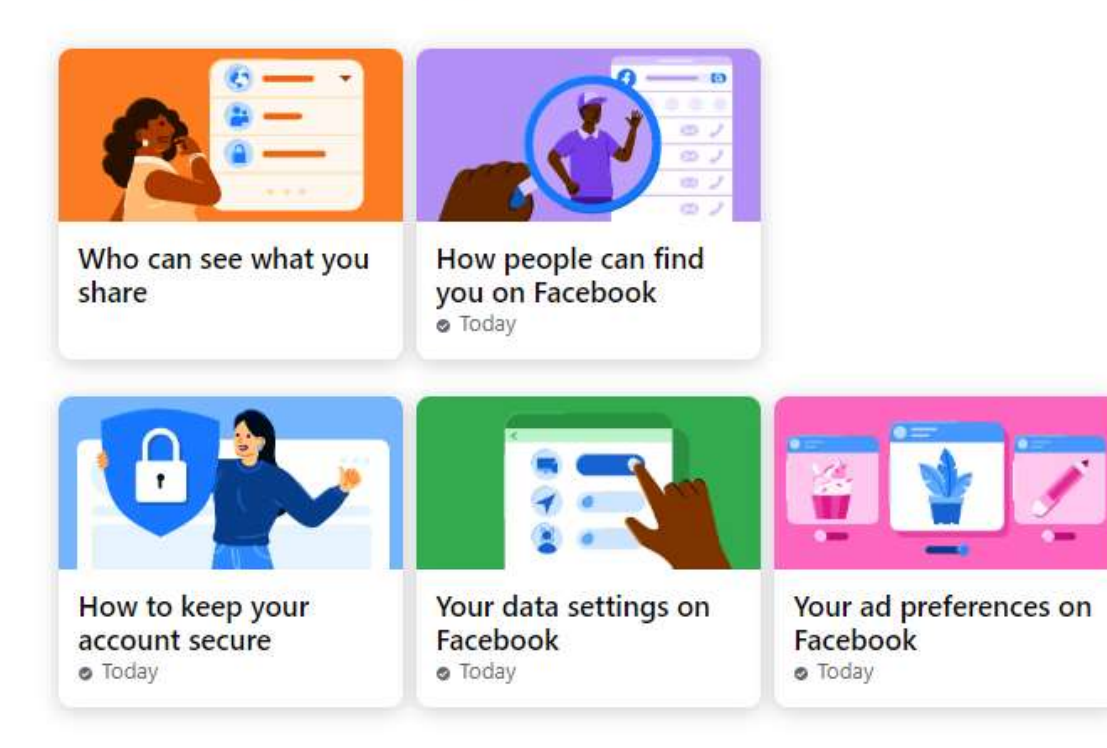

You can check more privacy settings on Facebook in Settings.

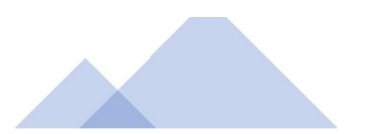

# Profile information – you control what information to share about yourself

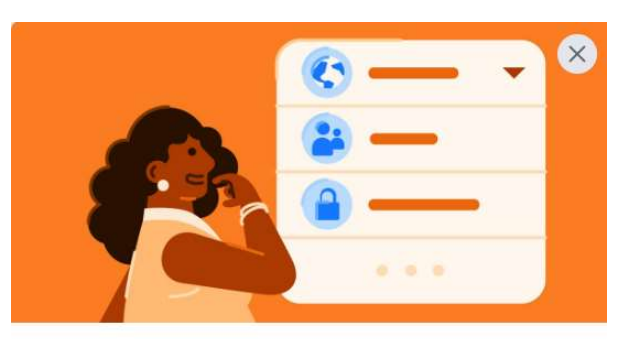

Who Can See What You Share

We'll walk through the options to make sure your settings are right for you.

- © Profile information
- $\overline{\phantom{a}^{\ast} }$ Audience
- Blocking

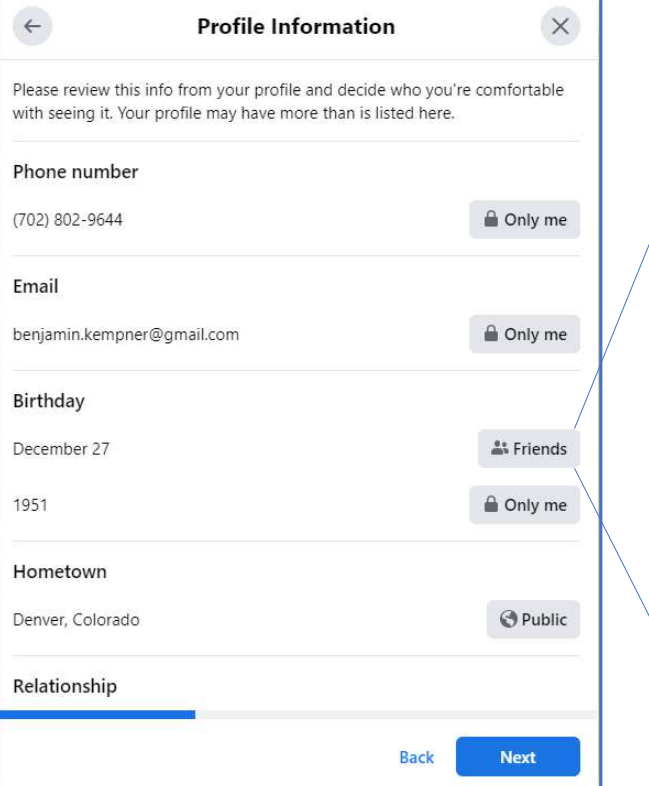

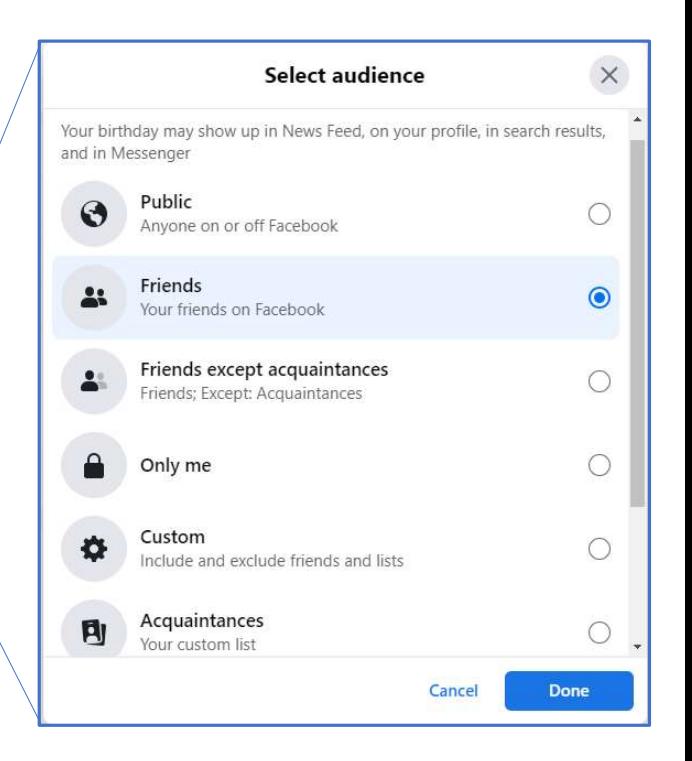

# Audience – you control who sees your posts

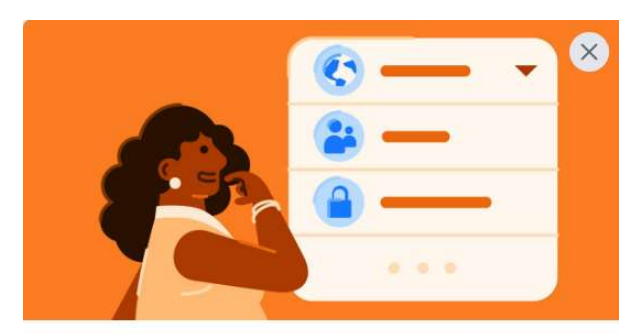

Who Can See What You Share We'll walk through the options to make sure your settings are right for you.

- Profile information
- Audience
- Blocking

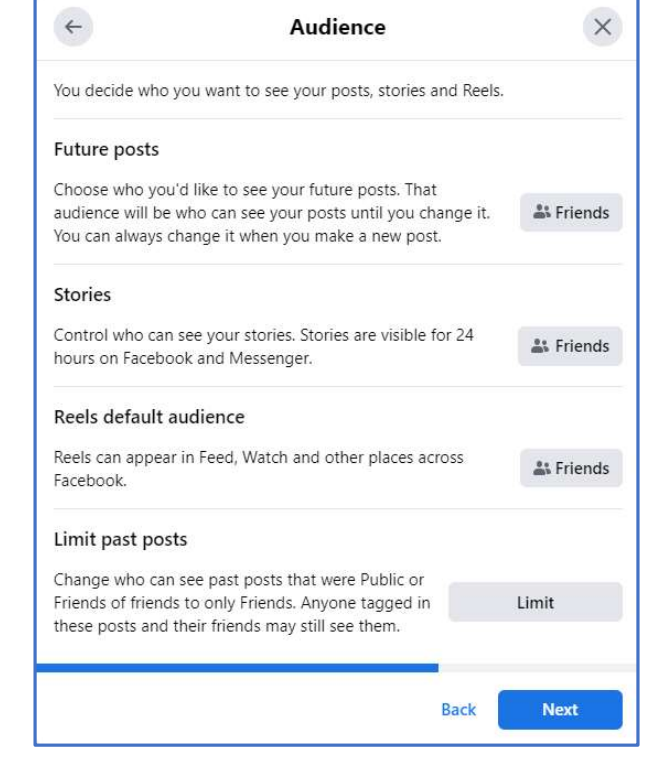

# Blocking – you can block individuals from seeing your posts

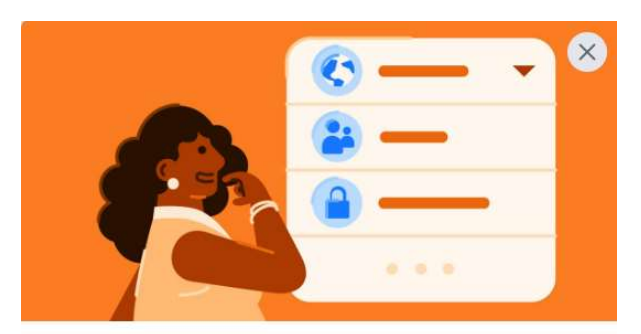

Who Can See What You Share We'll walk through the options to make sure your settings are right for you.

- Profile information
- $\overline{\phantom{a}}$ Audience
- Blocking

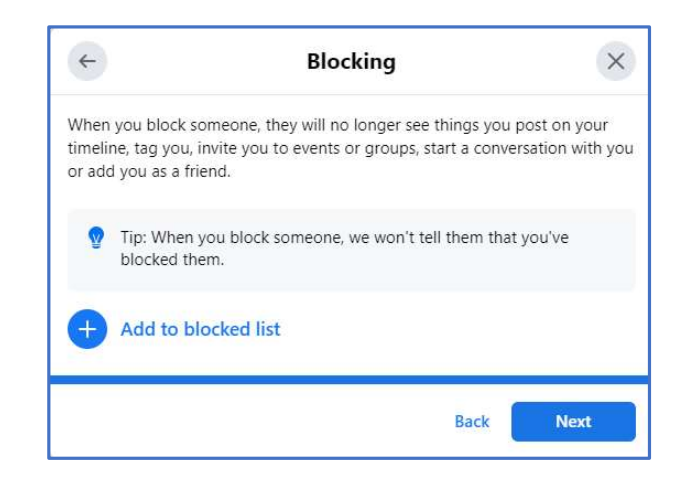

Specify who is allowed to send you a "friend request"

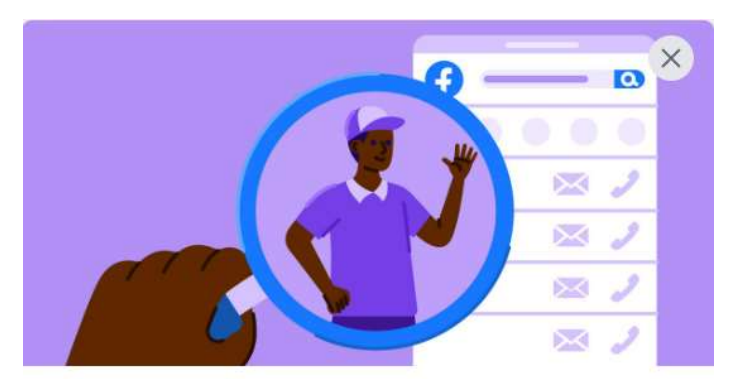

## How People Can Find You on Facebook

We'll walk through the options to make sure your settings are right for you.

- $\bullet$  Friend requests
- Phone number and email
- Q Search engines

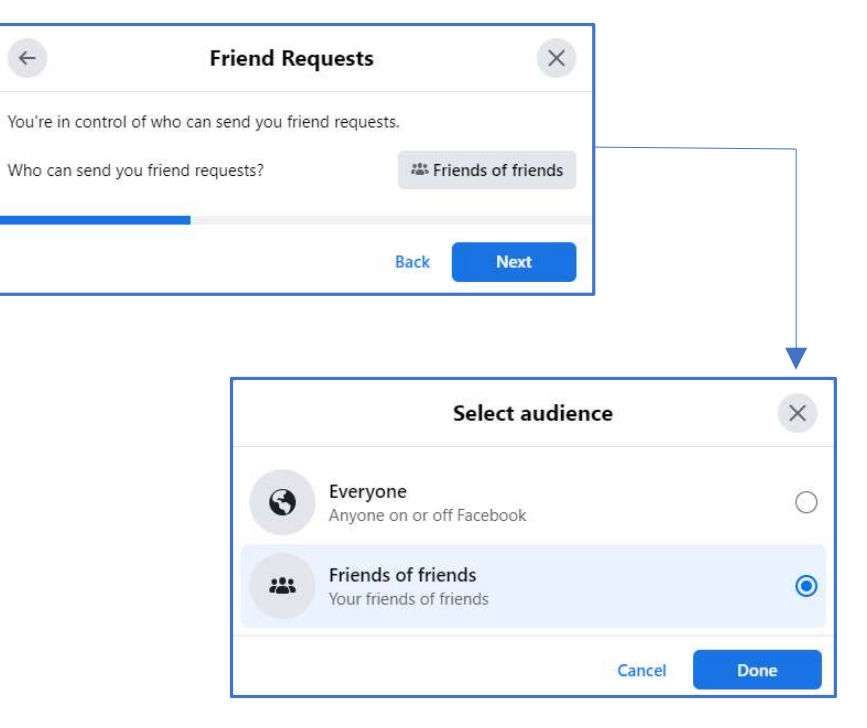

# Keep your account secure

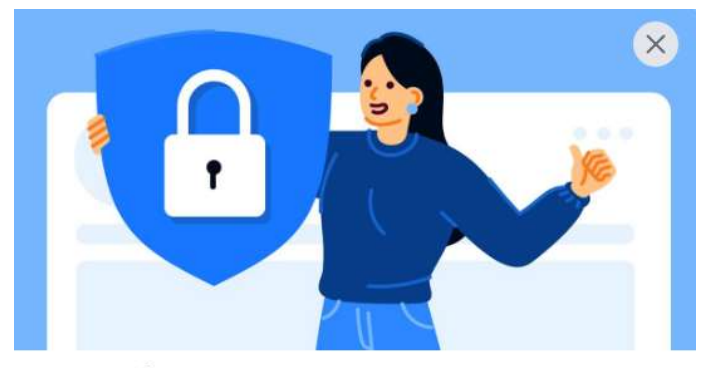

# How to keep your account secure

You're all set. No security actions are recommended at this time.

Continue

- Your password is OK
- Two-factor authentication is on o
- Login alerts are on

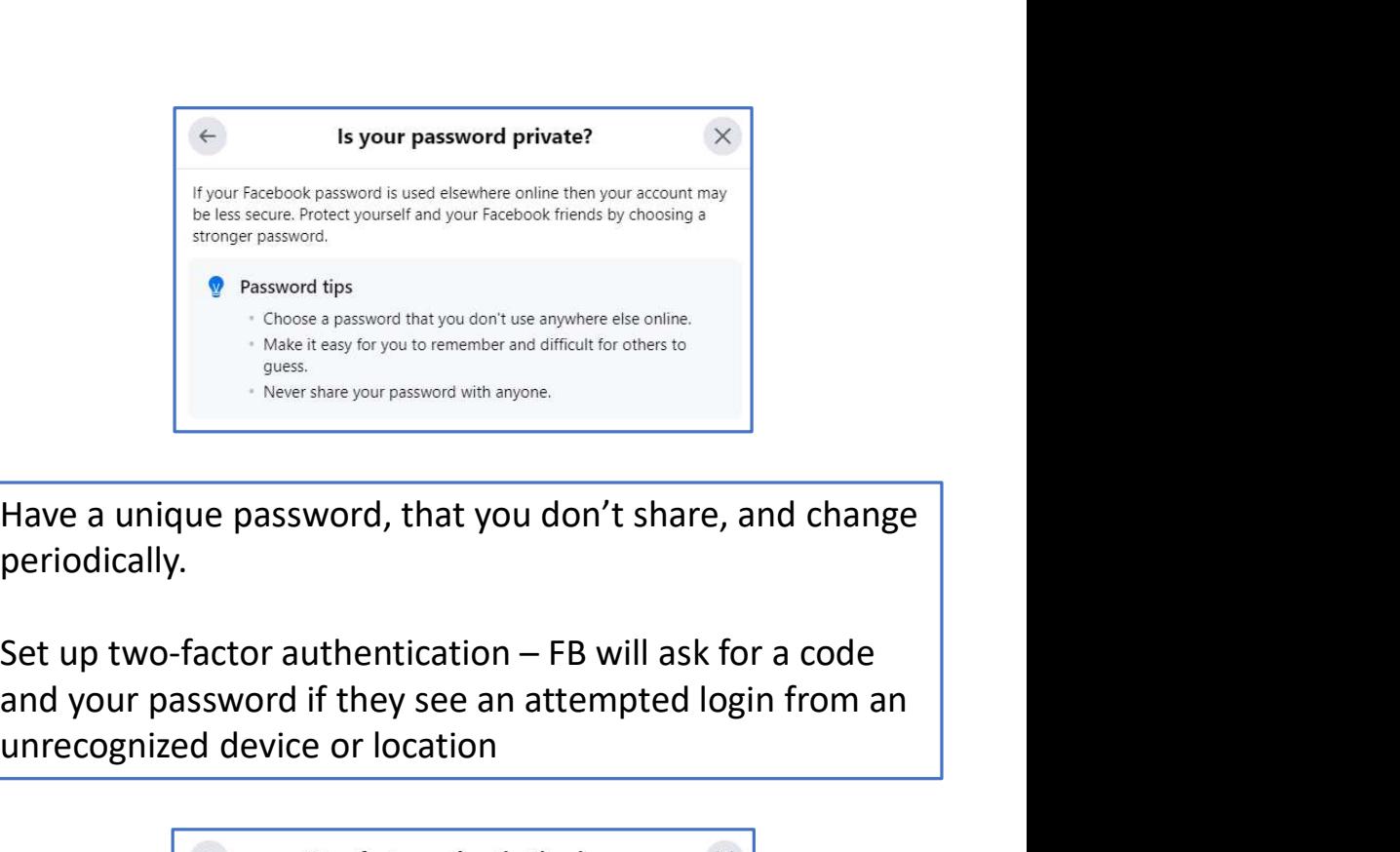

Have a unique password, that you don't share, and change periodically.

and your password if they see an attempted login from an unrecognized device or location

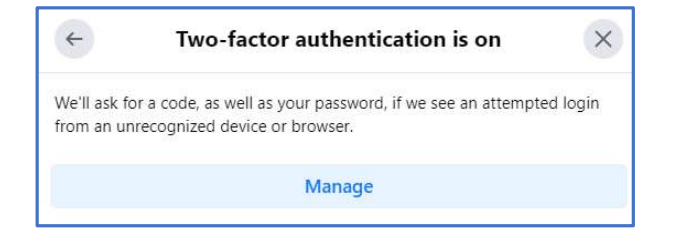

# Facebook Groups

- A Facebook Group is a place for people to share their common interests, express their opinions, discuss issues, share relevant content, ask questions, etc.
- There are millions of different Facebook Groups on a diversity of topics!

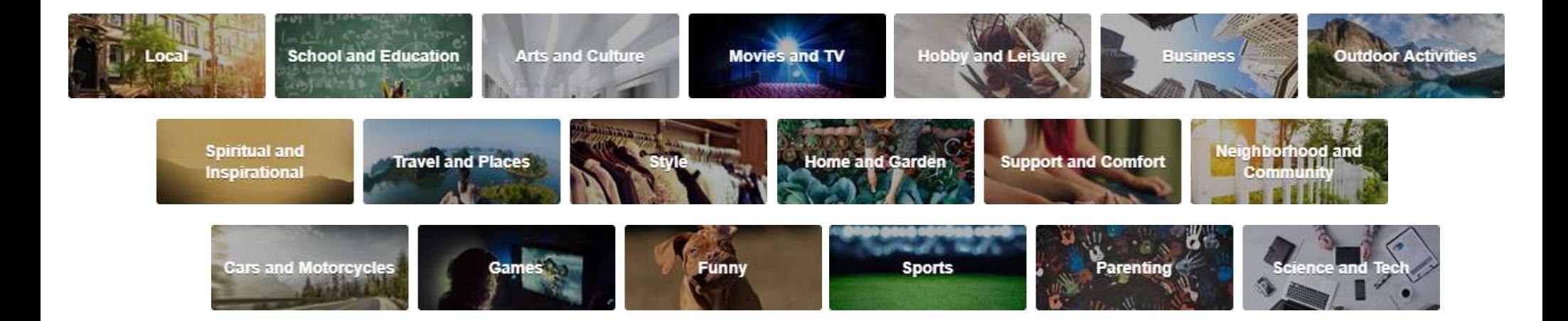

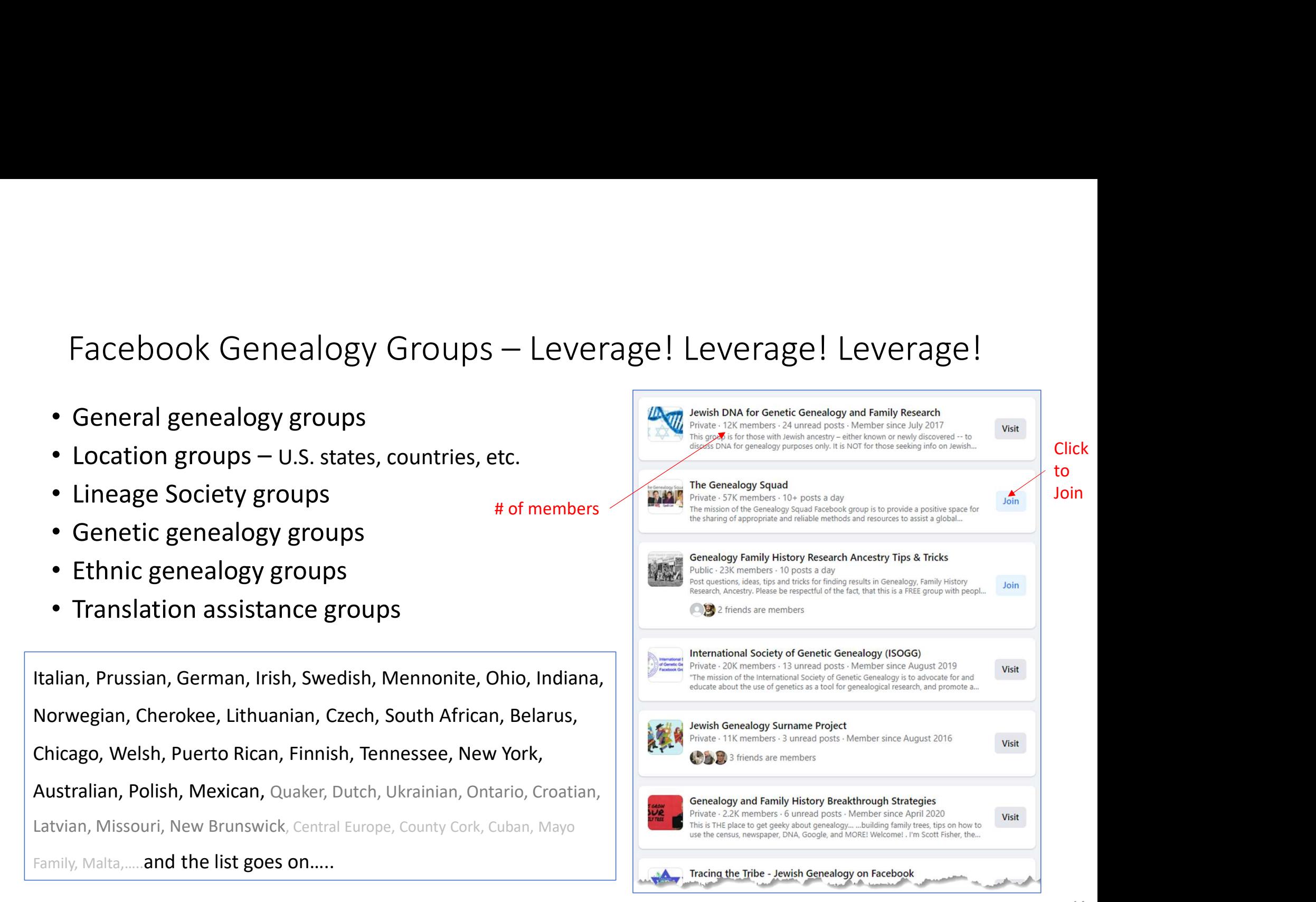

# Example: Irish Genealogy groups

# How do you find the groups?

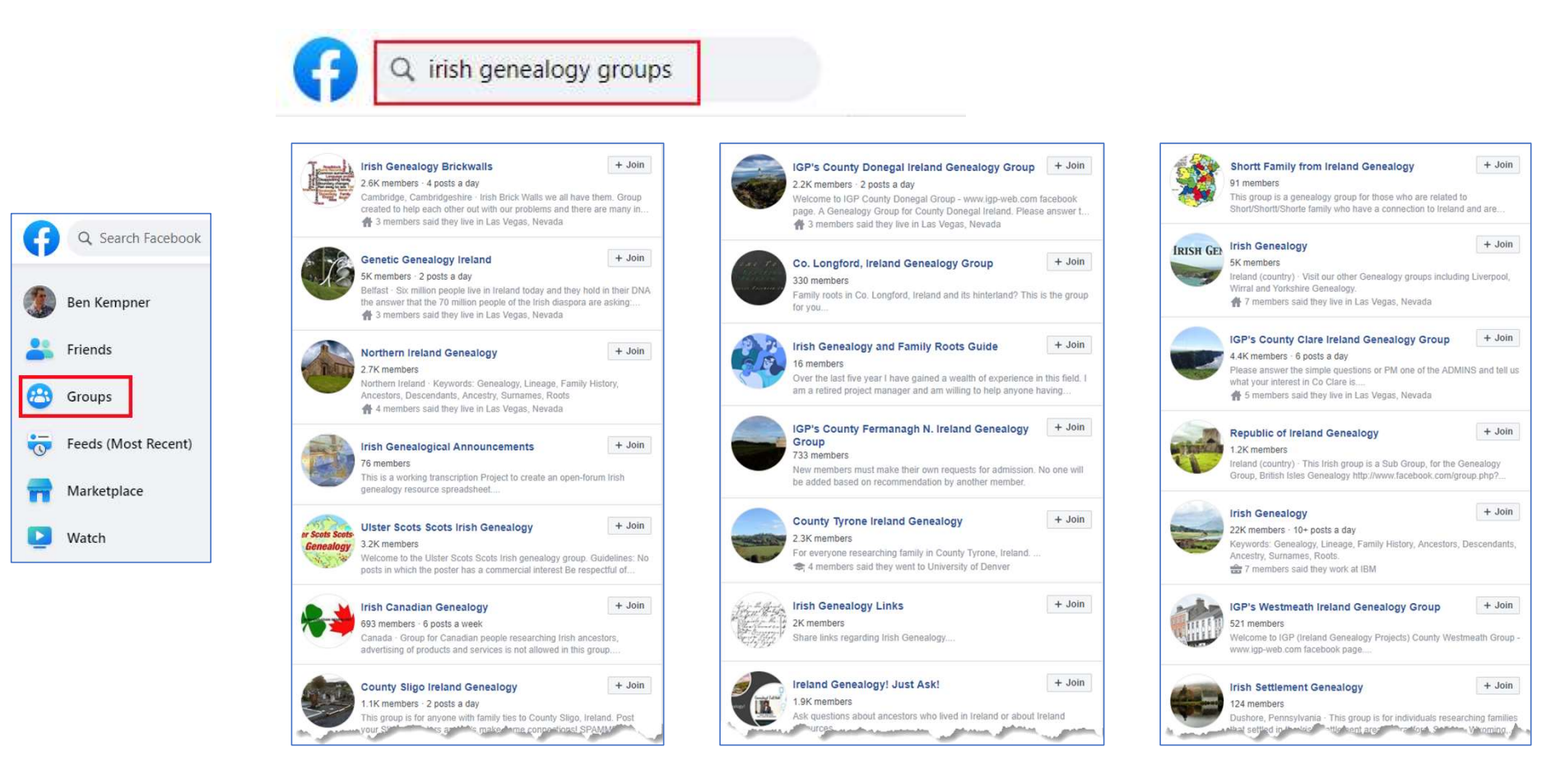

# Example: Jewish Genealogy groups

## How do you find the groups?

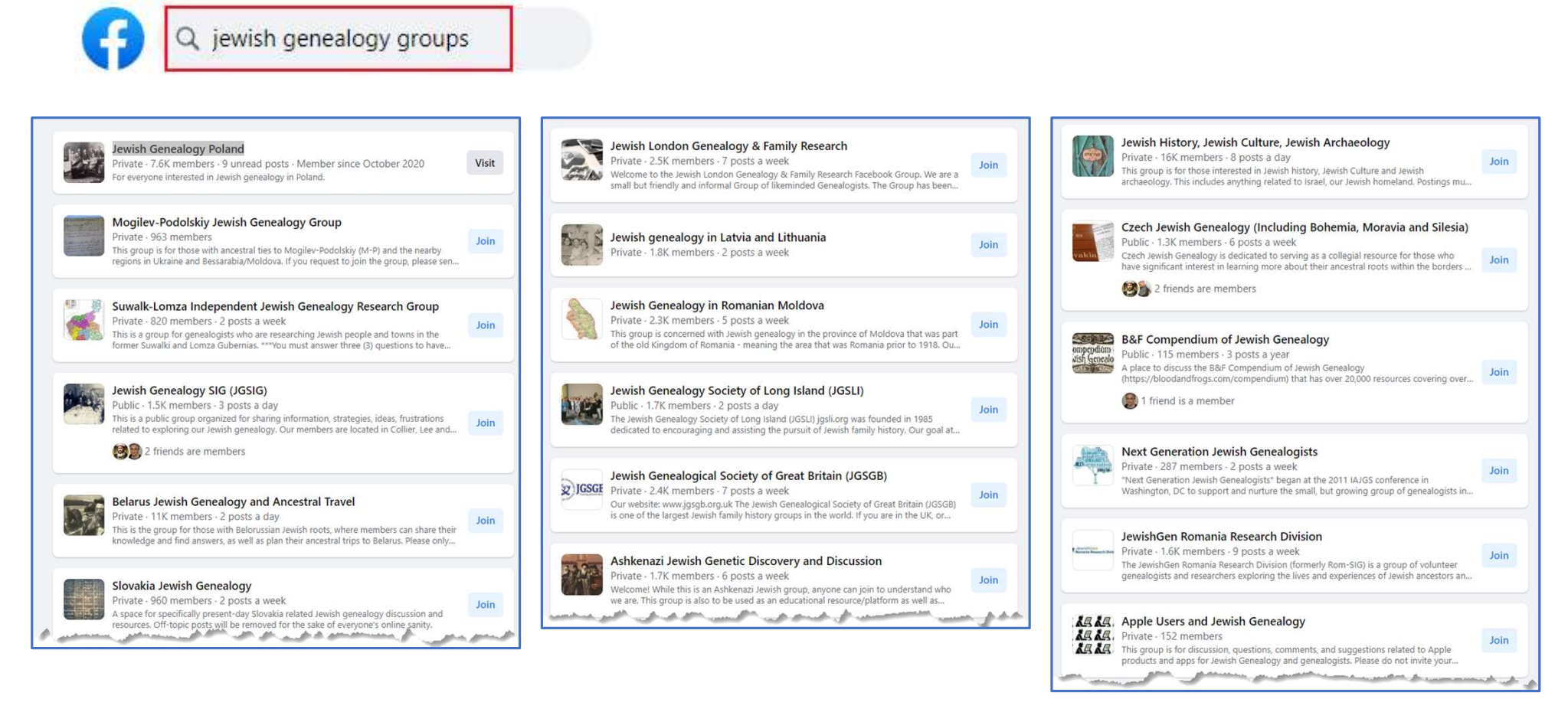

# Example: Getting something translated

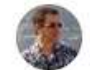

## **Ben Kempner**

W. New Member · October 31 at 11:00 AM

SOLVED - THANK YOU! - Is anyone able to translate this death register of my 3x g-grandmother. Thank you!

Nr. 729 Serlin, M. f. insurfificialus Saintary Schutze Der Standesbramte. The Russens Reford Serlin, an 14 a fini  $189.3$ der Standesbegütte. T. Purlant Surge (2014 18 18

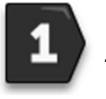

Find a translation group German Genealogy<br>that you want to trying Translations that you want to try **Translations** 

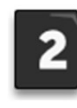

Post a question and insert the document that you Find a translation group<br>
Find a translation group<br>
Translations<br>
Post a question and insert the document that you<br>
Wanted K B Horse Middle Laurence Middle Company<br>
Translation of the death<br>
The death<br>
The location of the notice for my 3x great-grandmother. Front Controller and Harvard Controller and The case above, when the case above, with the case of the death and tice for my 3x great-grandmother.<br>
The case 71 of mosaic religion born in Posen. Died 14 June 1893<br>
5 am. In B

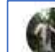

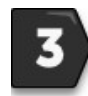

Someone will respond with a translation

# Example of getting a DNA question answered

## Jewish DNA for Genetic Genealogy and Family Research

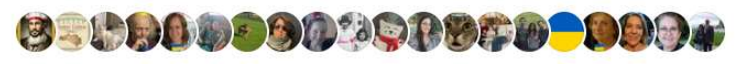

### **Ben Kempner**  $1d \cdot \Theta$

This is from the 23andMe Chromosome Browser. My wife's father is 100% Jewish and her mother is 100% Christian. The blue match (15 cM), Matt is 99.7% Jewish and the green match (also 15 cM), Rachel is 99.6% Jewish. I know Rachel and Matt are both related to my wife on her father's side, but can I assume that Rachel and Matt are also related to each other? And that there's a common ancestor between the 3 of them?

I'm confused because I know each chromosome is really a pair - one from Mom and one from Dad. I think the fact that I see overlapping chromosomes in MyHeritage that are not designated as Triangulated is throwing me off. (Not seeing Matt & Rachel in MyHeritage, just a general comment).

What can I conclude for sure about the attached CB image?

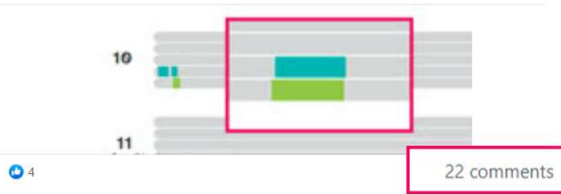

### $\mathbb{Z}$  in the set Jonnifer Mondelschn Admir

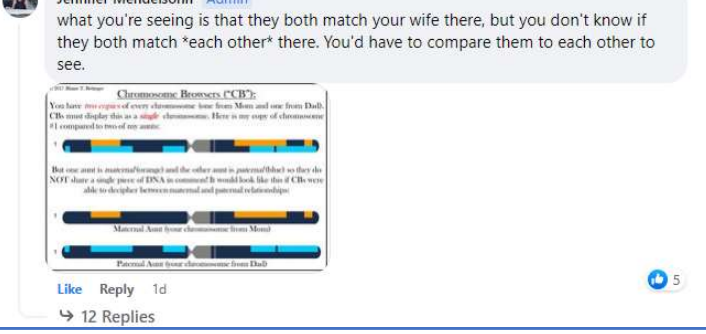

Someone step-by-step

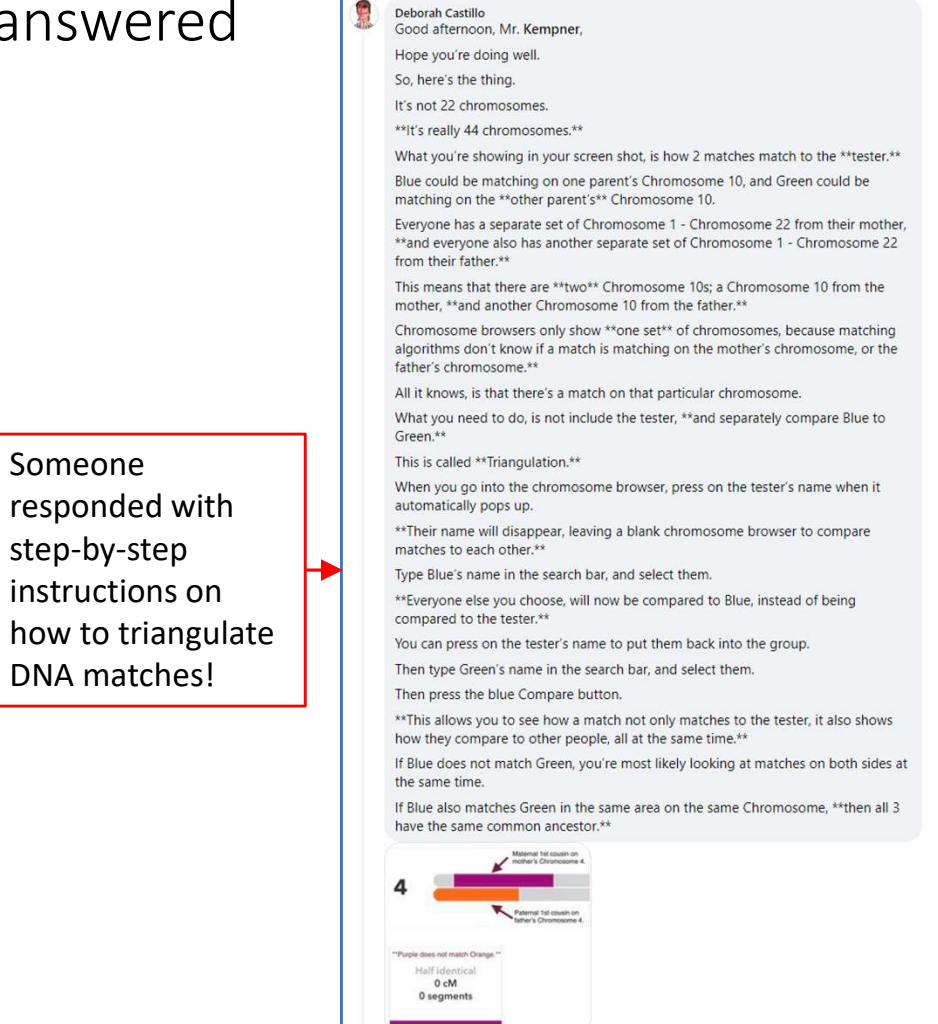

Like Reply 21h Edited man , a memorial with the presummer with the

# Genealogist Katherine Willson has compiled 16,700+ Facebook genealogy links

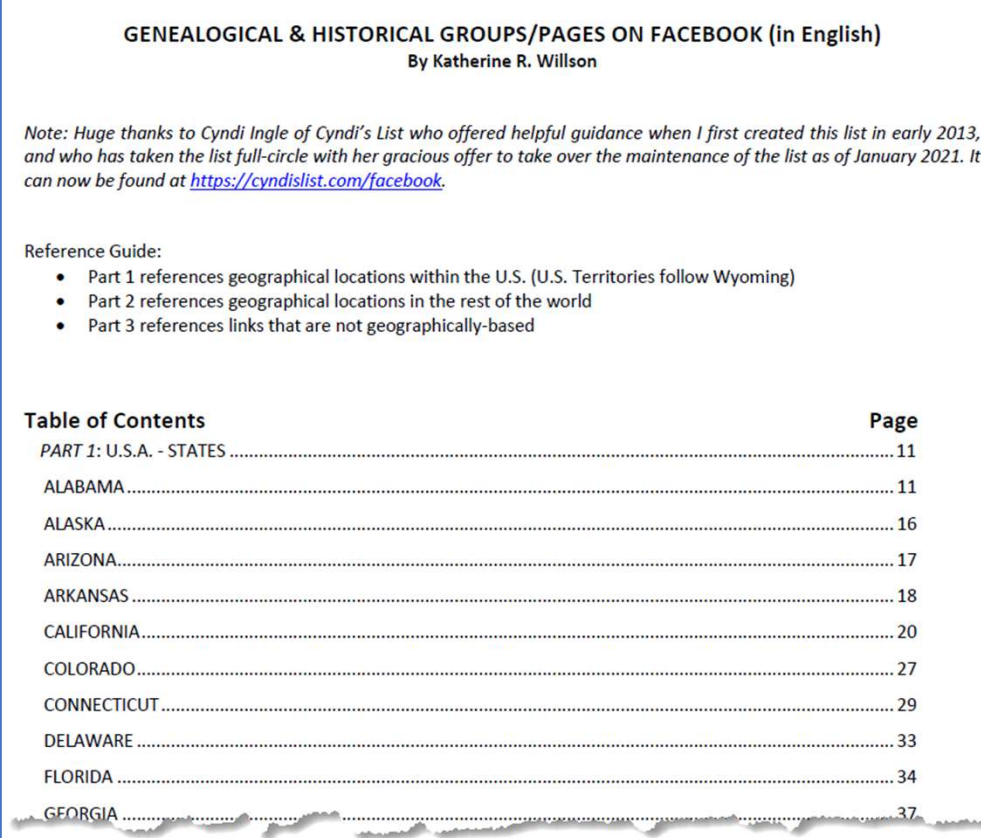

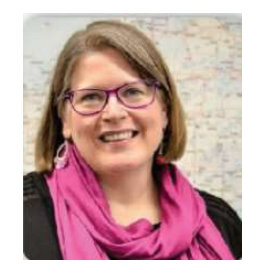

Facebook sites listed by:

- State
- Country
- Adoption by State
- Ethnicity
- Lineage Societies
- Military
- Misc. genealogy resources

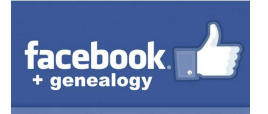

See her list at: https://moonswings.files.wordpress.com/2021/01/genealogy-on-facebook-jan-2021.pdf Katherine Willson Homepage: https://socialmediagenealogy.com/ 0 19

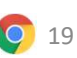

# What kind of information is available in your group?

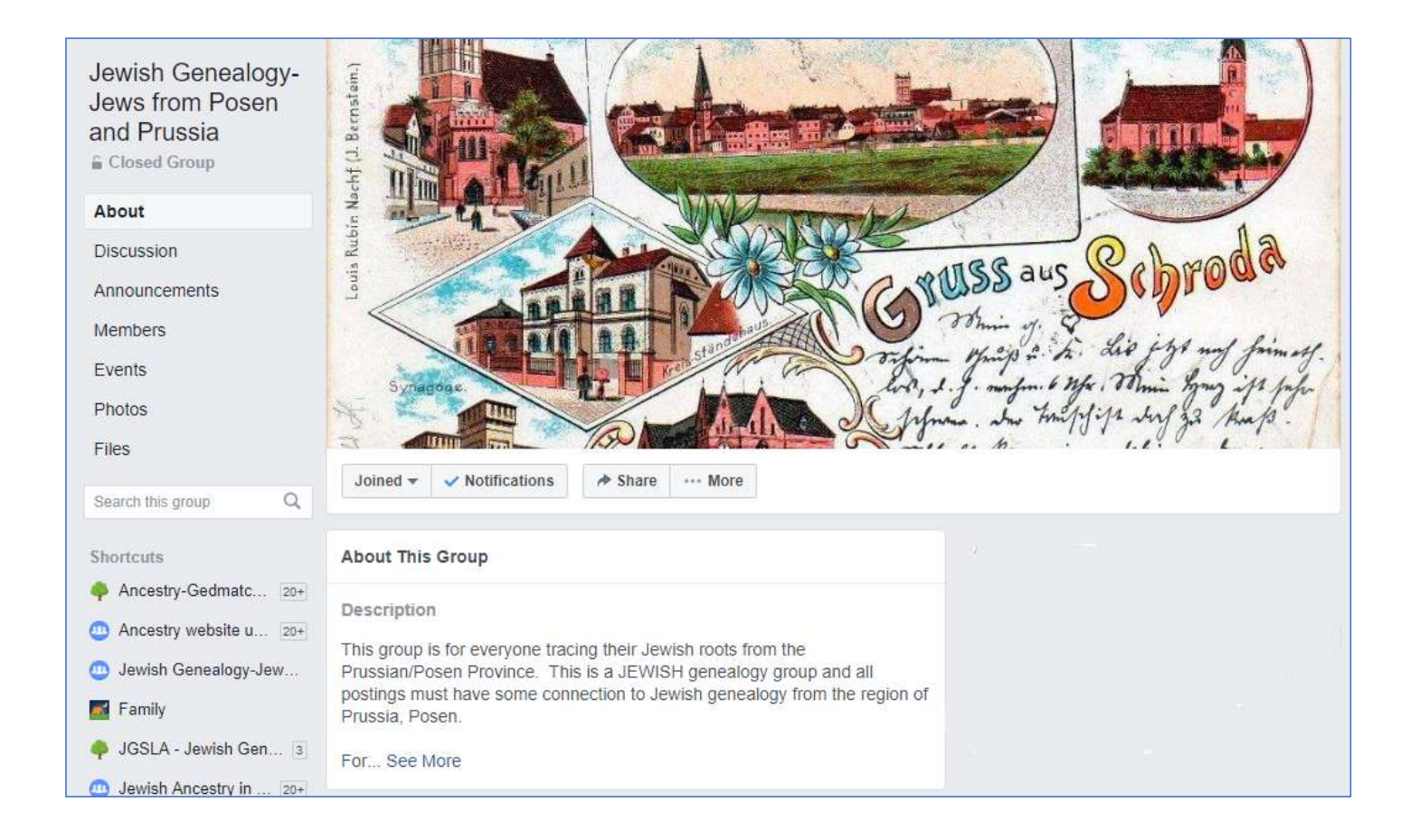

# Discussion

- A place to ask questions (or help others with suggestions)
- A place to post stories
- A place to provide relevant updates or information about events
- A place to learn about helpful web sites or databases

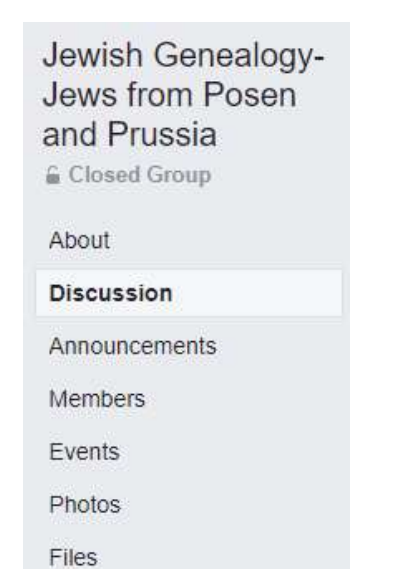

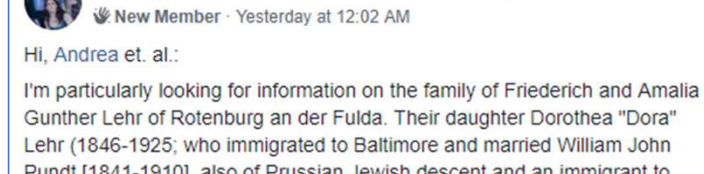

Nicole Maratovah Czarnecki shared her first post.

Pundt [1841-1910], also of Prussian Jewish descent and an immigrant to Baltimore) was the paternal grandmother of John Carroll Pundt [1 December 1903-17 July 1944], my mother's maternal grandfather. Dora was an Lutheran Anusit, William a ... See More  $\mathbf{O}$ <sup>1</sup> 2 Comments

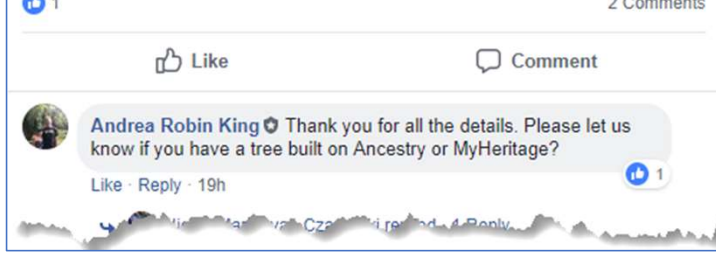

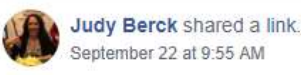

...

Came across this fascinating article which may be relevant to some here:

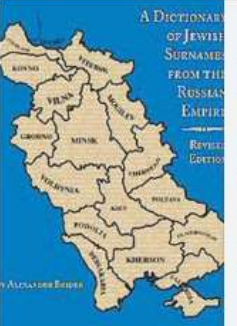

AVOTAYNUONLINE COM

## **Jewish Surnames Adopted in Various** Regions of the Russian Empire -**Avotavnu Online**

This article is adapted from a lecture delivered at the IAJG Conference in Chicago, August 18, 2008 -Ed. Generally speaking, it is relatively easy to distinguish Sephardic surnames from Ashkenazic

 $...$ 

# Files

• Members post documents, presentations, lists, photographs –<br>
in the Prussian provinces of Posen and Silesia<br>
in the Prussian provinces of Posen and Silesia there are some hidden gems in there!

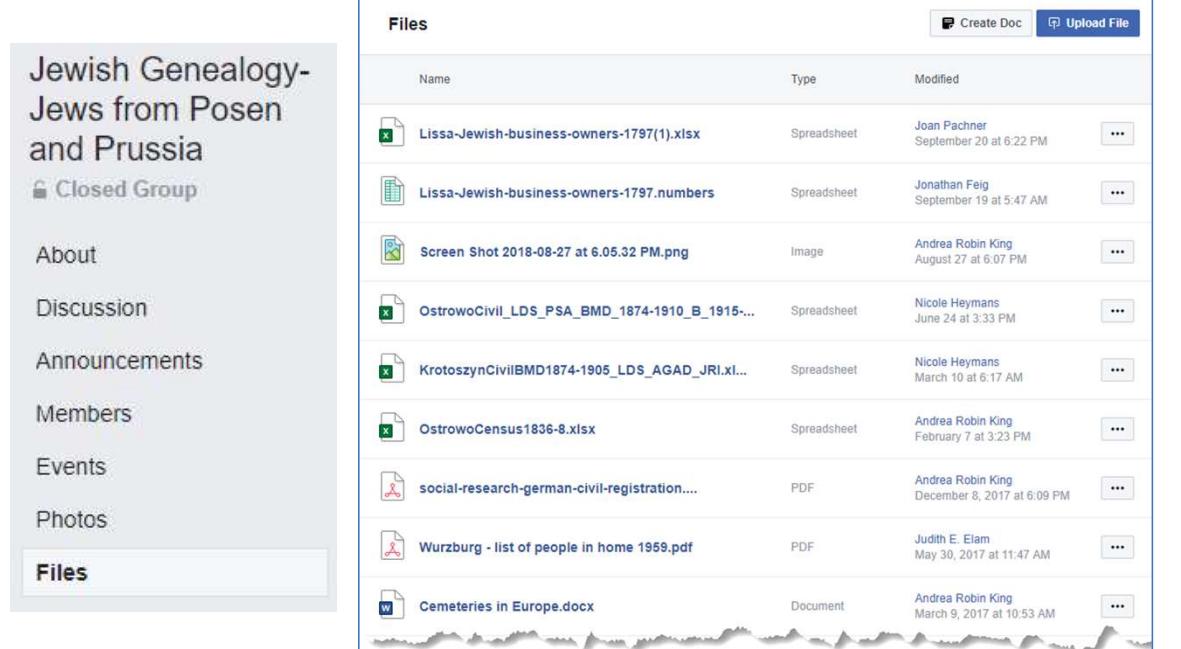

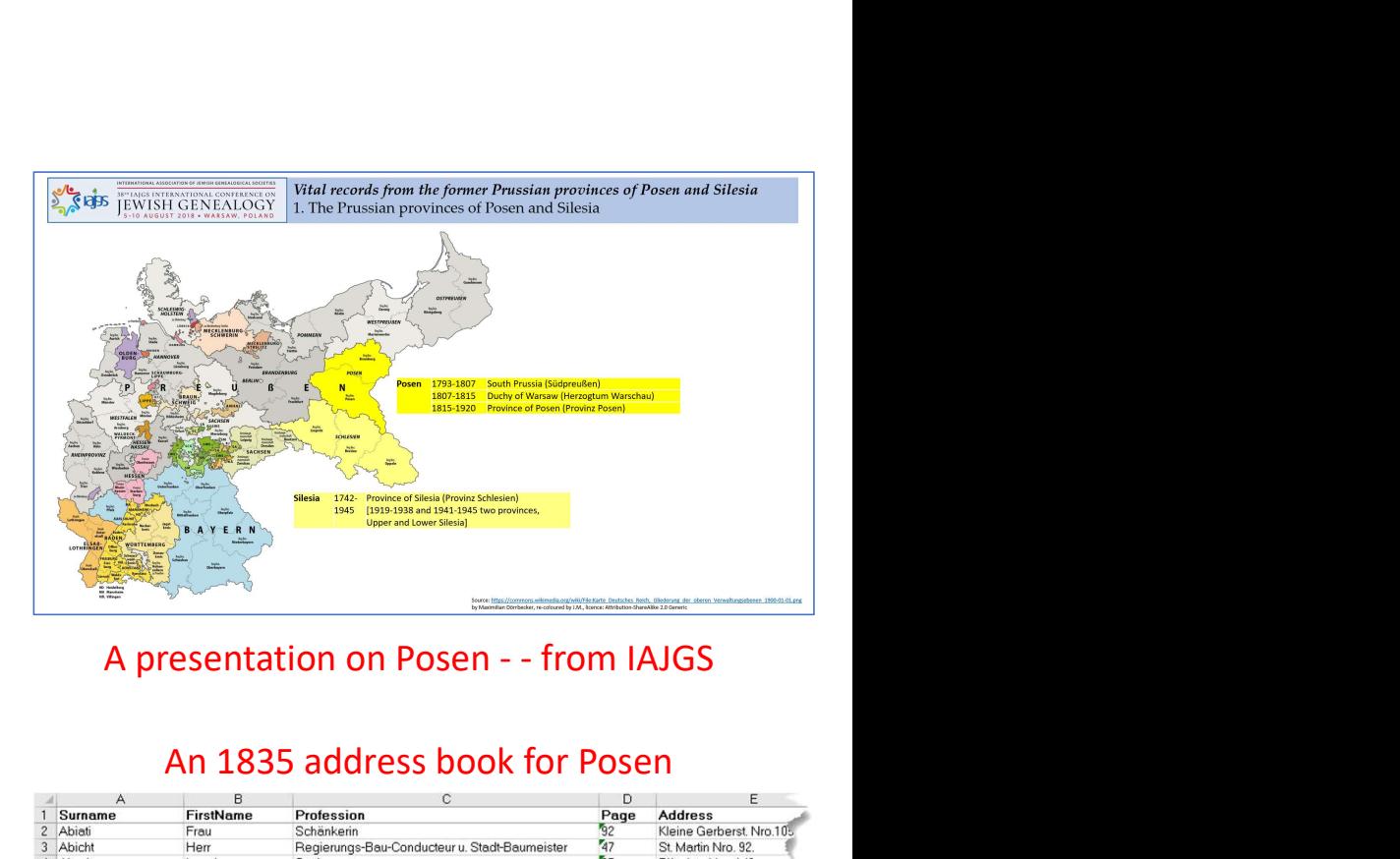

## An 1835 address book for Posen

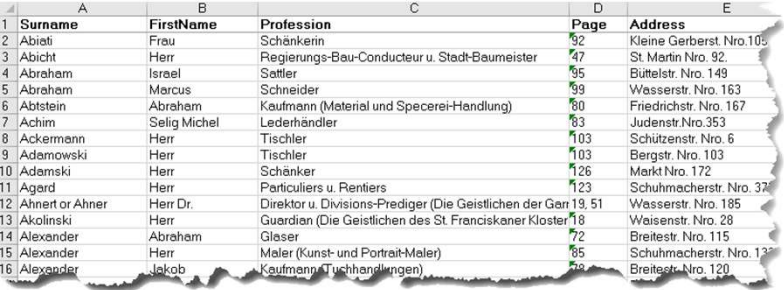

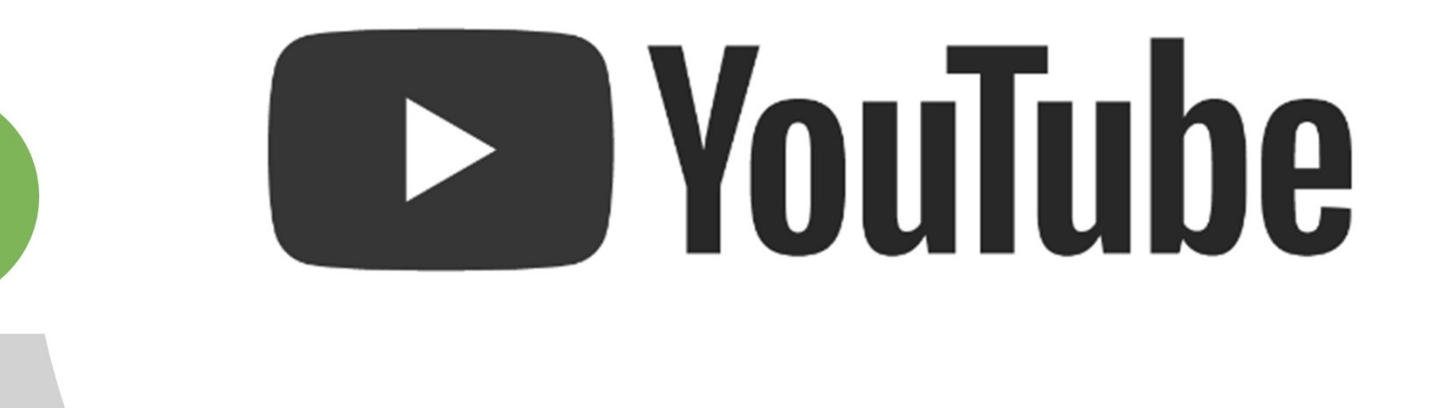

# Genealogy Channels on YouTube

YouTube is a powerful educational and documentary resource for just about everything, including genealogy!

Go to this link for a list of some Genealogy Channels on YouTube:

https://moonswings.files.wordpress.com/2022/ 02/genealogy-on-youtube-23-feb-2022.pdf

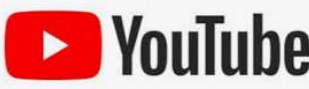

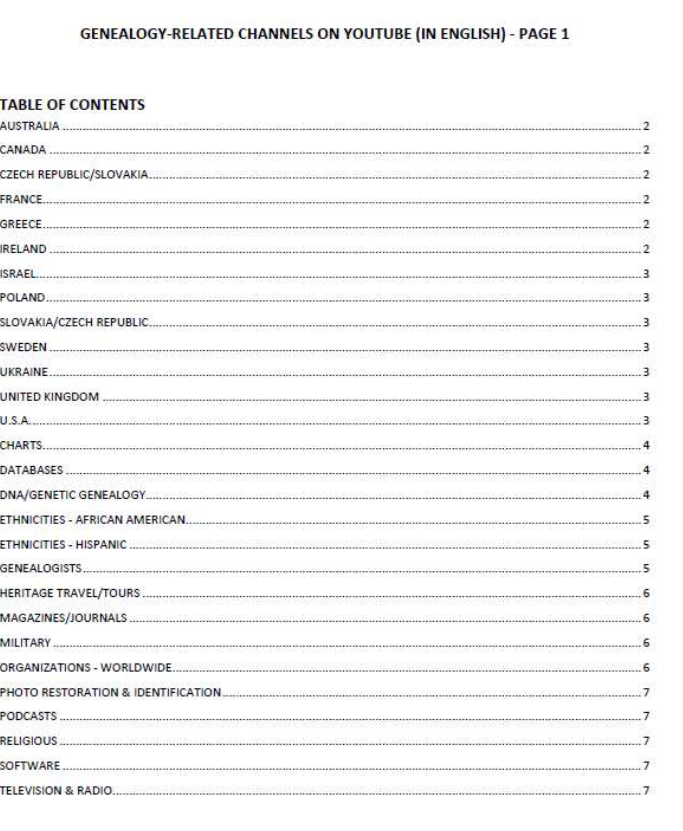

C Katherine R. Wilson, All rights reserved. Posted online at socialmediagenealogy.com

# Genealogy Channels on YouTube

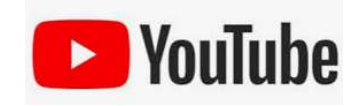

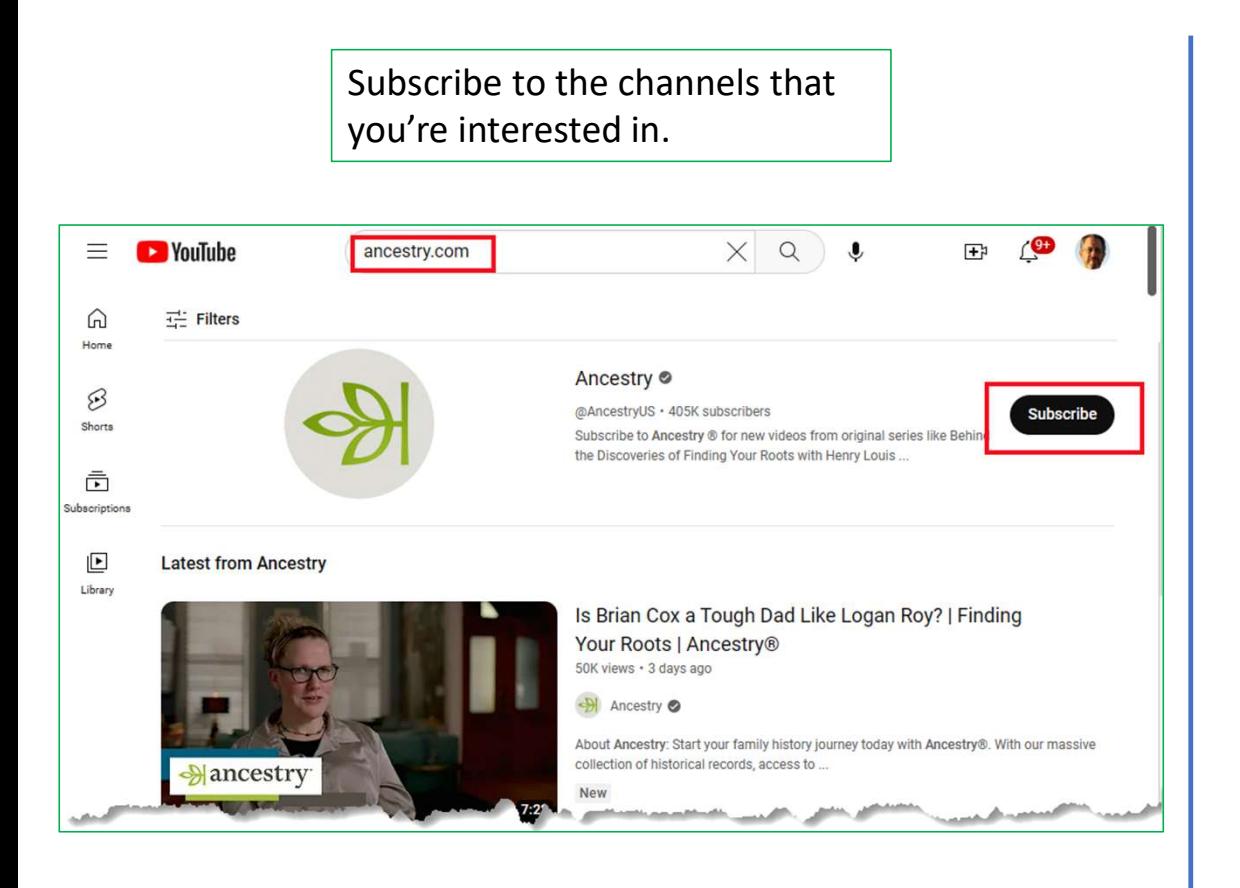

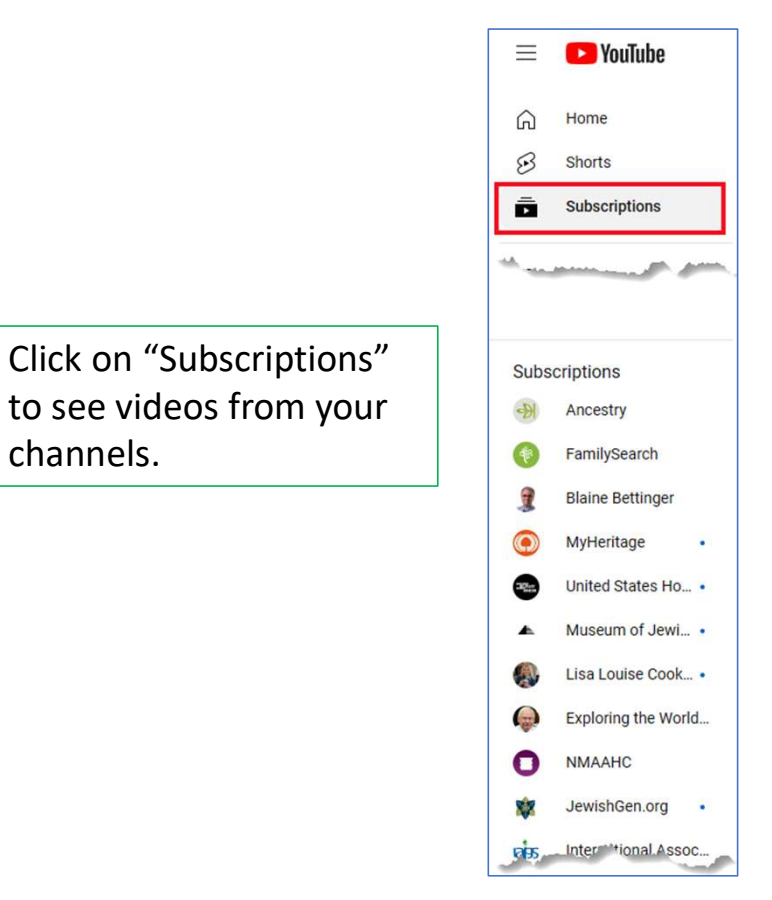

# Top 25 Genealogy YouTube Channels for 2023

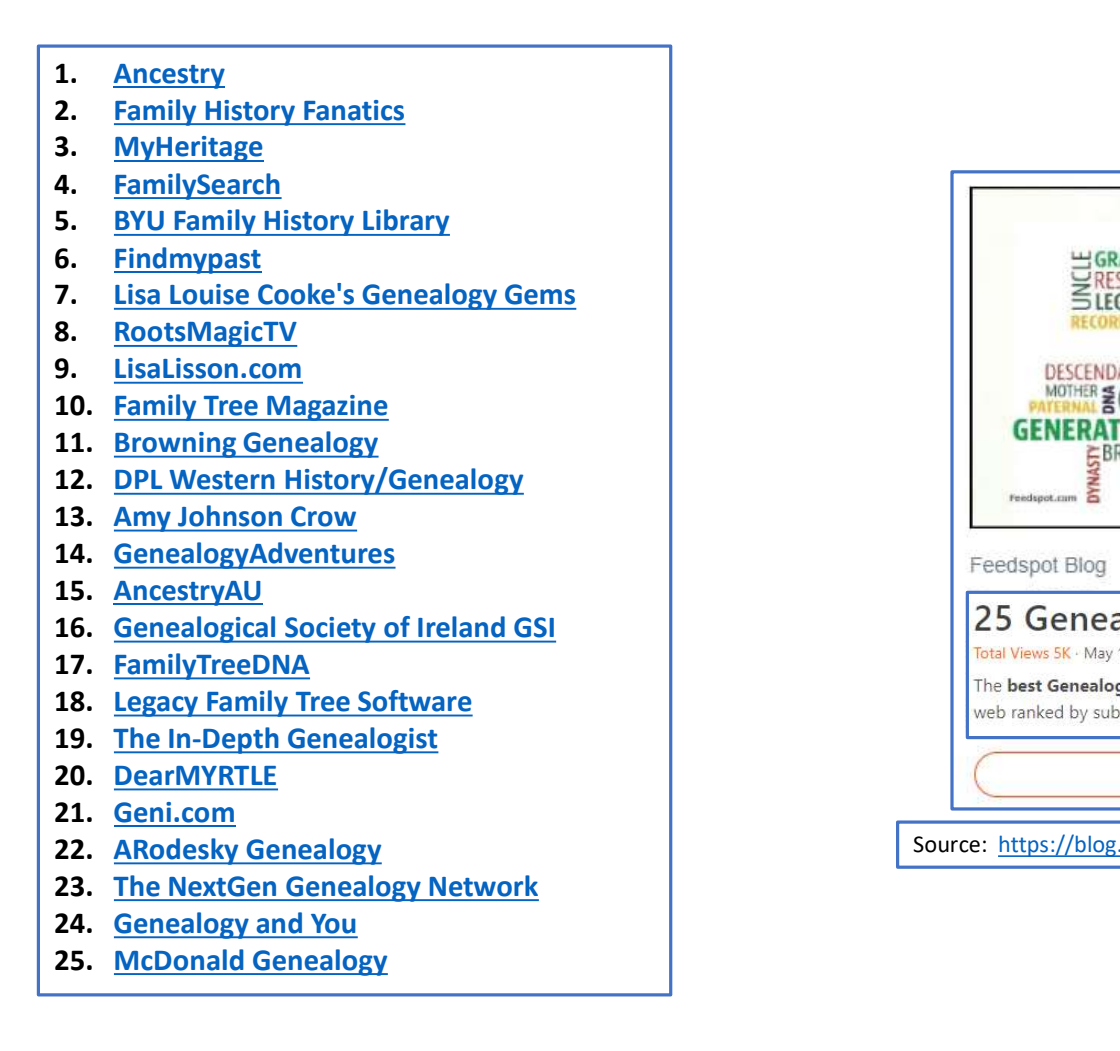

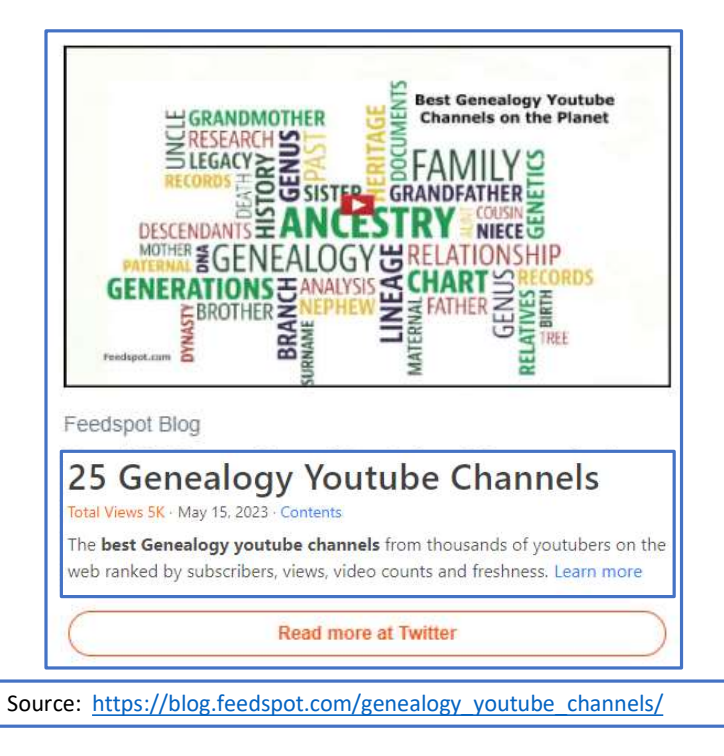

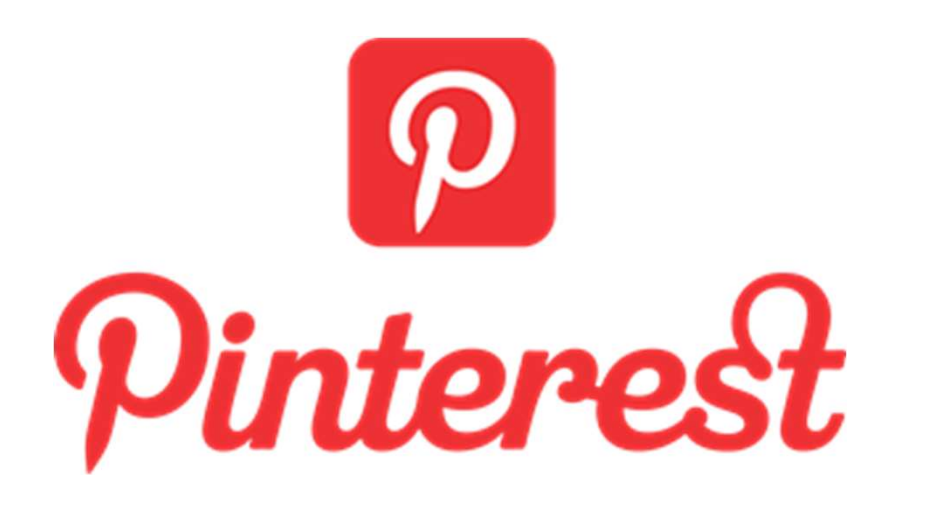

# Pinterest for Genealogy

What is Pinterest?

- 
- est for Genealogy<br>• A free web site need to create id and password<br>• A visual search engine that offers up results (pictures) that answer search qu<br>• O Users can upload and view images ("pins") and other media (e.g. vid • A visual search engine that offers up results (pictures) that answer search queries o Users can upload and view images ("pins") and other media (e.g. video, animations)
- An organization tool
- **Pinters:**<br>
The web site need to create id and password<br>
visual search engine that offers up results (pictures) that answer search queries<br>
o Users can upload and view images ("pins") and other media (e.g. video, animati location, by family, by free genealogy resources, by software product, etc.) • A free web site – need to create id and password<br>
• A free web site – need to create id and password<br>
• A visual search engine that offers up results (pictures) that answer search queries<br>
• Suses can upload and view im
- 
- 463M monthly active users (April 2023)

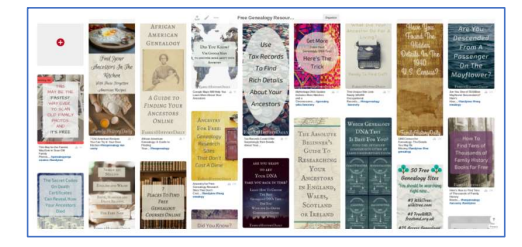

# What should you do first?

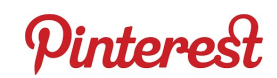

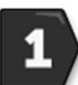

Sign up for a free Pinterest account

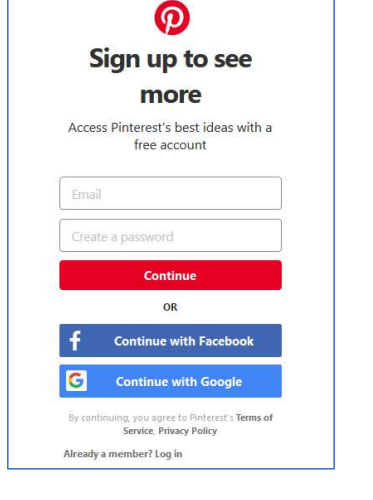

Select topics that interest you

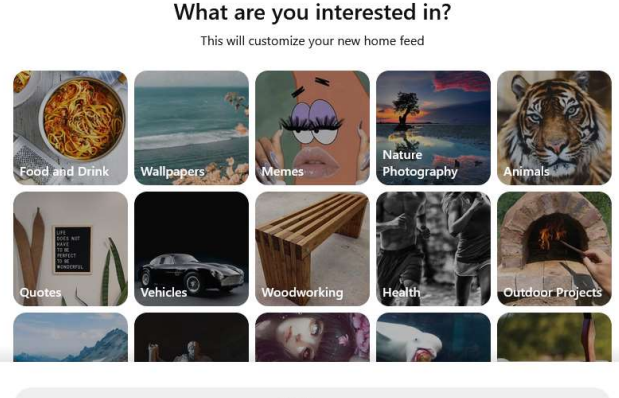

 $\begin{array}{ccccccccccccccccc} \bullet & \bullet & \bullet & \bullet & \bullet & \bullet & \bullet & \circ \end{array}$ 

Pick 5 more

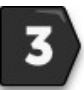

or people whose and a latache I hour ag "pins" you'd like

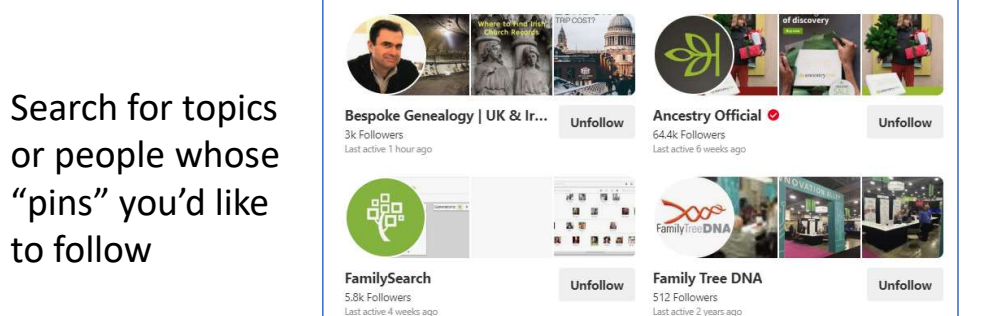

# Genealogy-related boards to follow:

- o Ancestry Official
- o FamilySearch
- o Family Tree DNA
- o US National Archives
- o MyHeritage
- o Find my past
- o 23andMe

 $\leftarrow$ 

o Museum of Jewish Heritage

Then you'll start receiving regular emails with "pins" that may interest you…

- Click on a pin to:
- Read articles
- Find maps
- View videos

Hi Ben! Save your ideas about Jewish Genealogy D Notes/Pinterest x

Pinterest <pinbot@inspire.pinterest.com> Unsubscribe to me  $\sqrt{*}$ 

## Ideas you've been eyeing

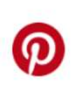

Dec 28, 2018, 11:41 PM

Pinterest

☆ ★

Don't let these get away! Save your recent finds to an existing collection, or start a new one.

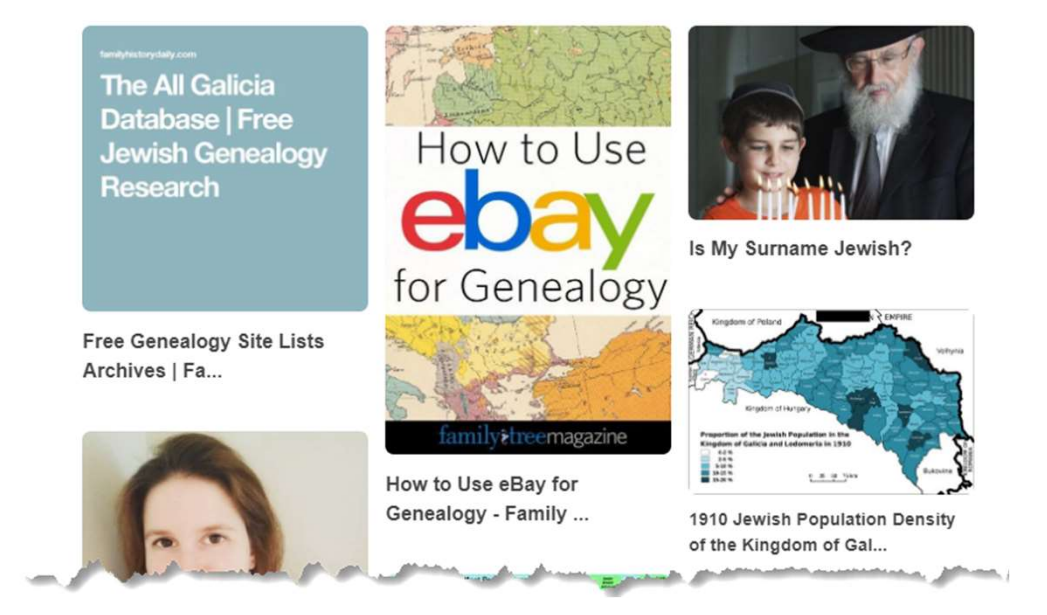

Here are a few pins that caught my eye... **Pinterest** 

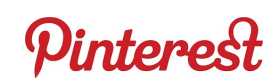

smithplanet.com

**Genetic Genealogy** using GEDmatch -**An Absolute Beginners Guide** 

 $\bullet$ 

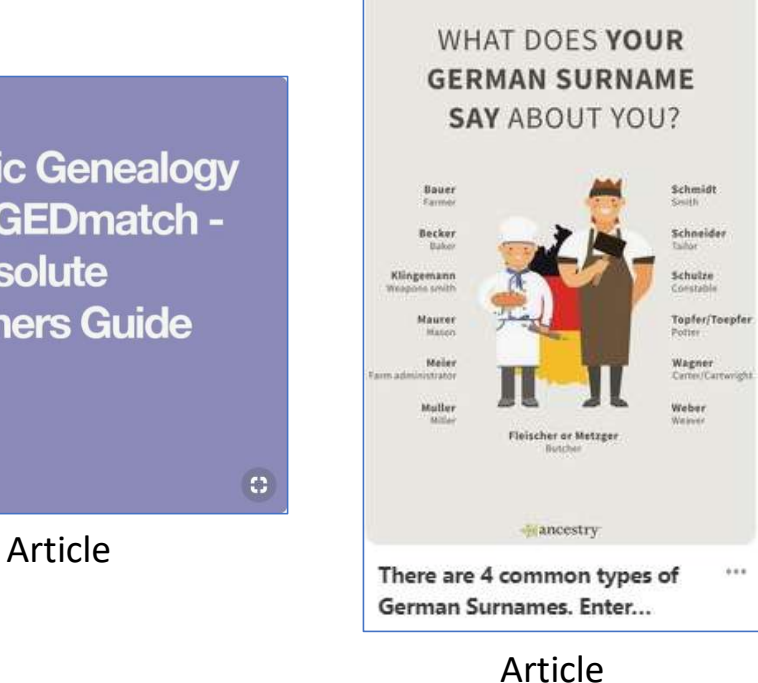

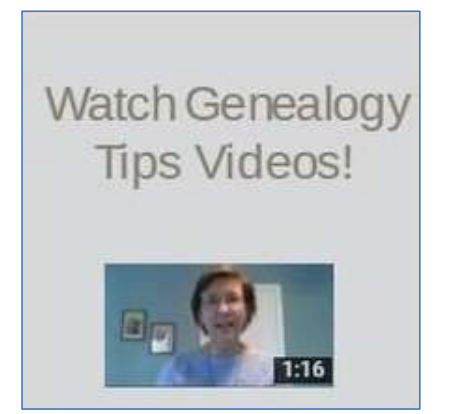

Video

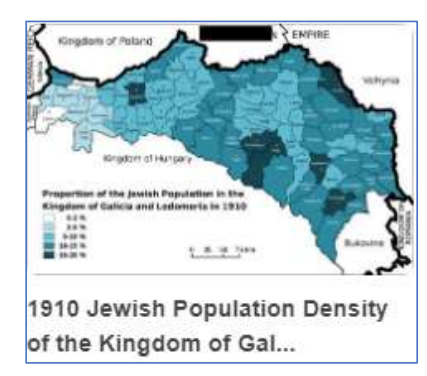

Map

Here's another pin that I was interested in... **Pinterest** 

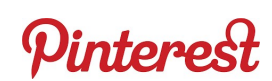

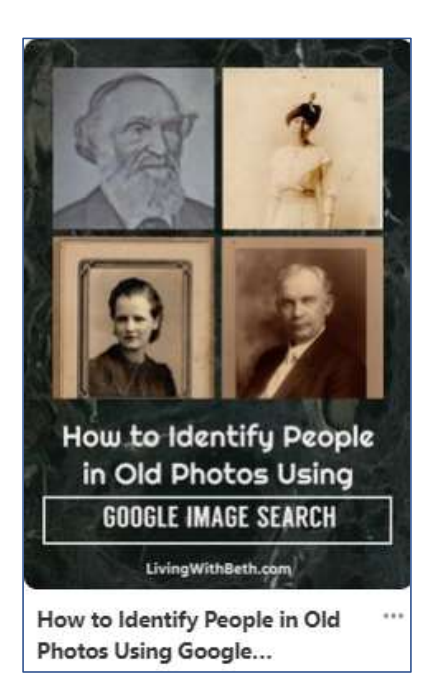

http://livingwithbeth.com/identify-people-old-photos-using-google-image-search/

This article piqued my interest in learning how to use Google Image Search

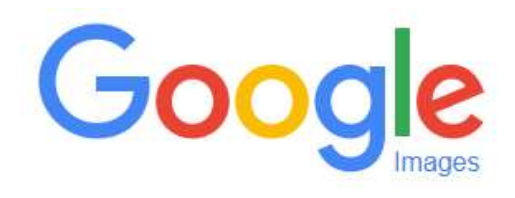

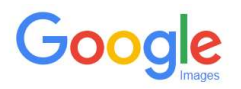

Genealogy Images – "reverse image search"<br><sub>Y</sub>ou have already an image and you want to know where that image came from, try perforn<br>age search" If you have already an image and you want to know where that image came from, try performing a "reverse image search"

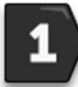

Go to Google Images: https://www.google.com/imghp

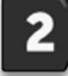

Search by image

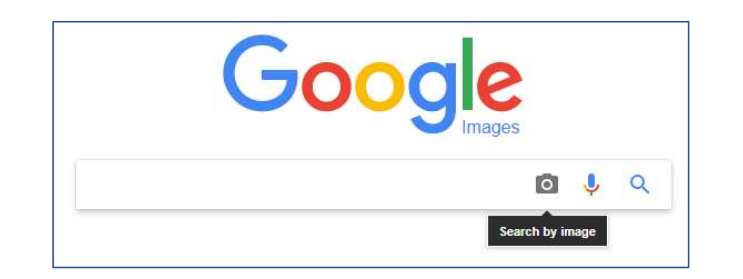

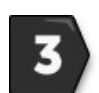

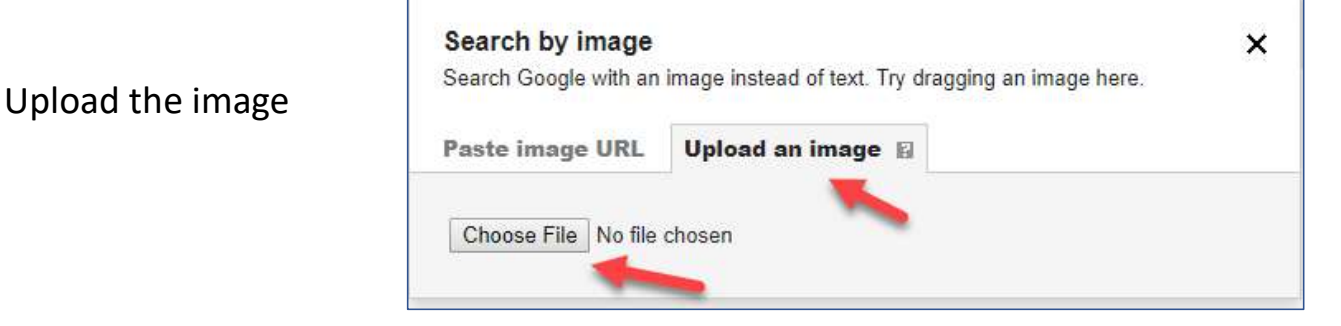

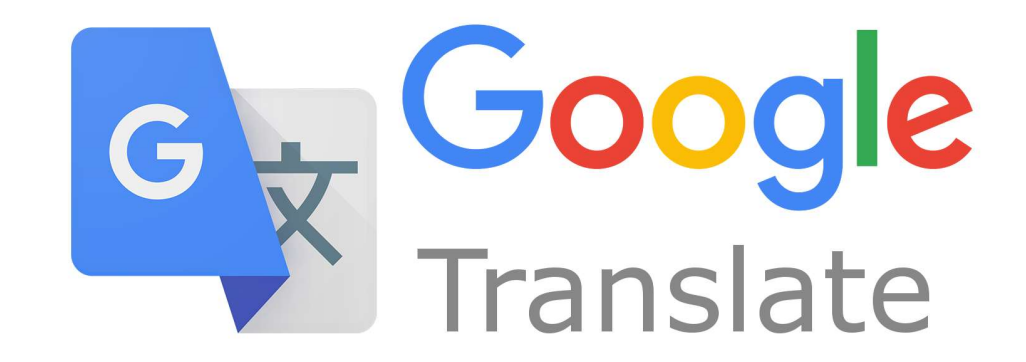

# Download Google Translate (free) from the App Store (Apple) or Google Play (Android)

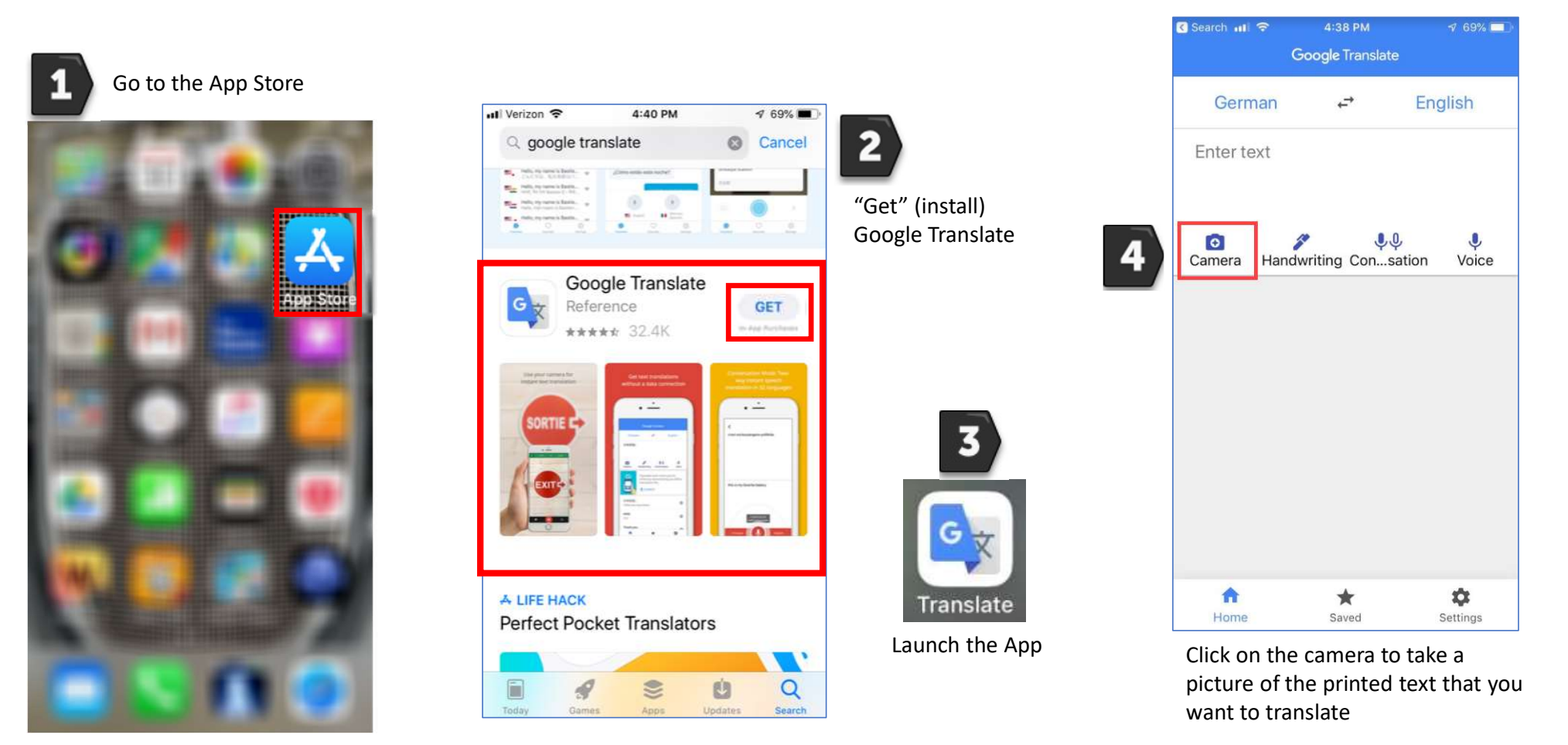

# Google Translate will give a fairly good translation….immediately!

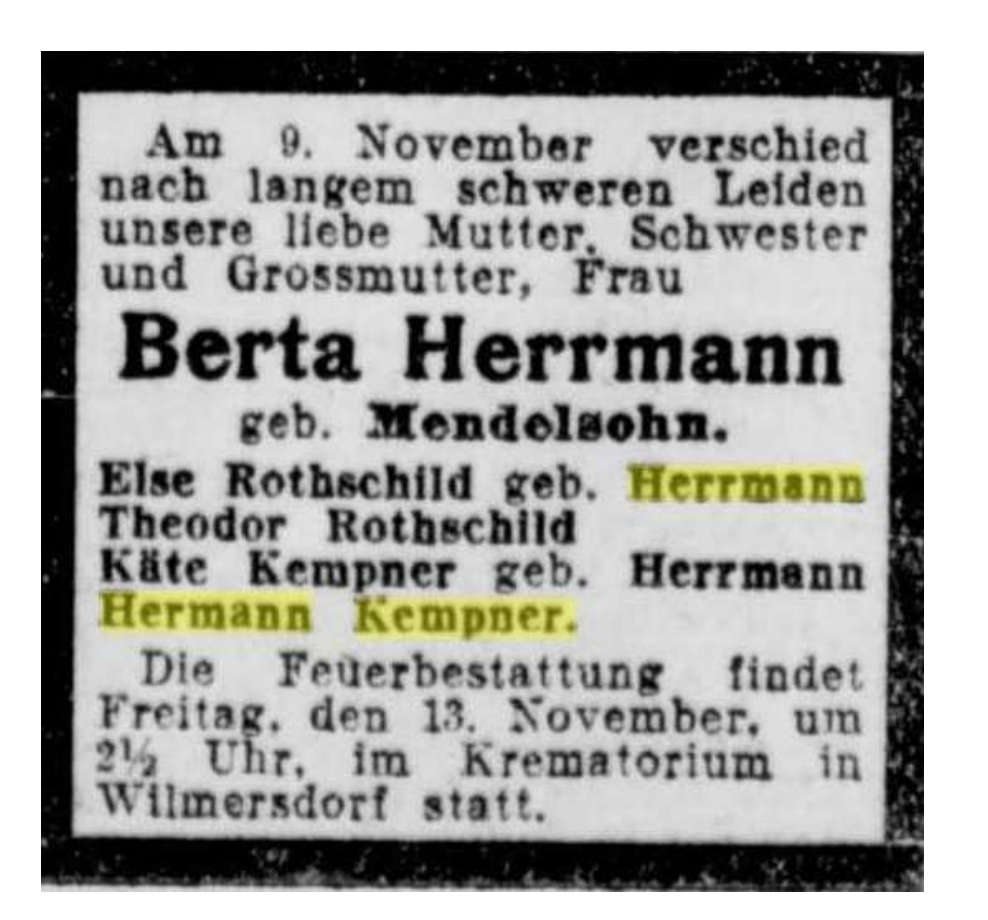

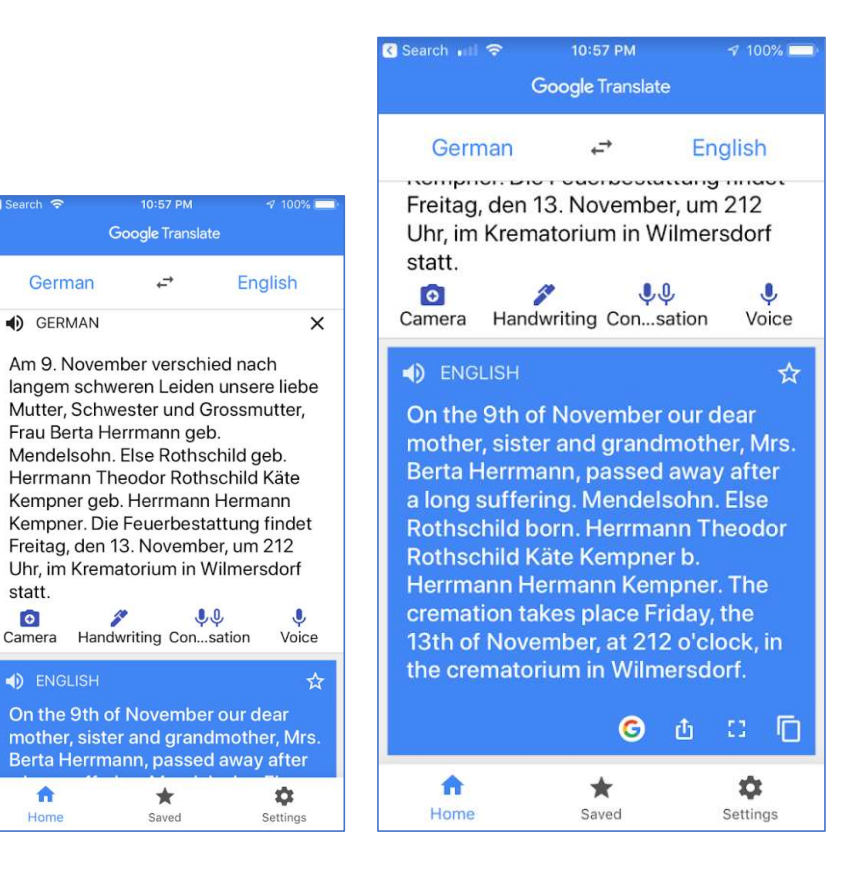

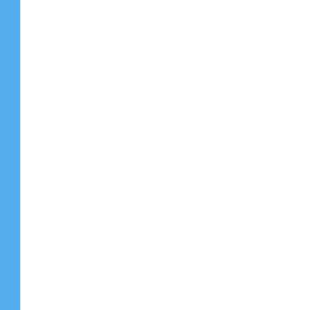

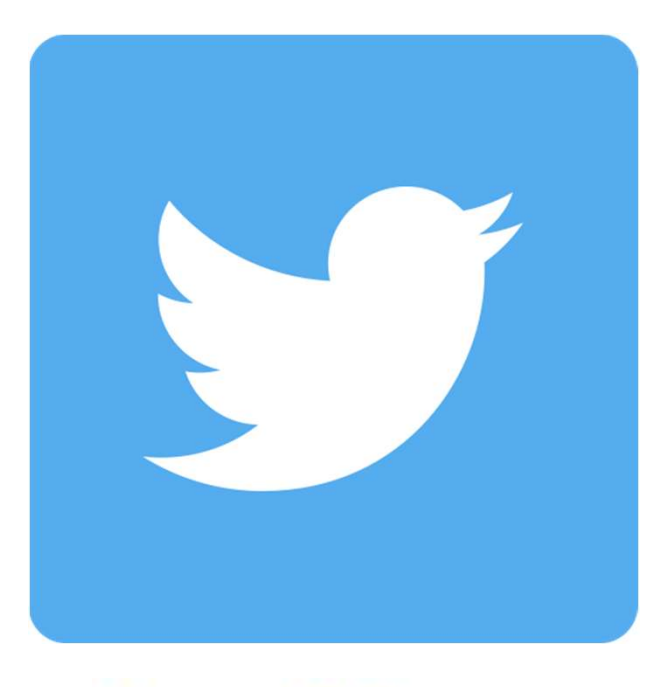

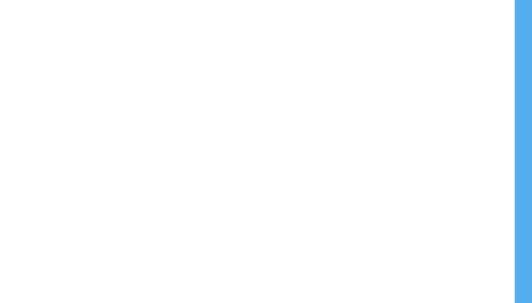

# **Lwitter**

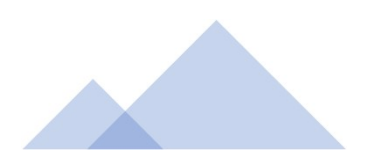

# **Lwitter**

# What should you do first?

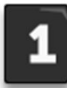

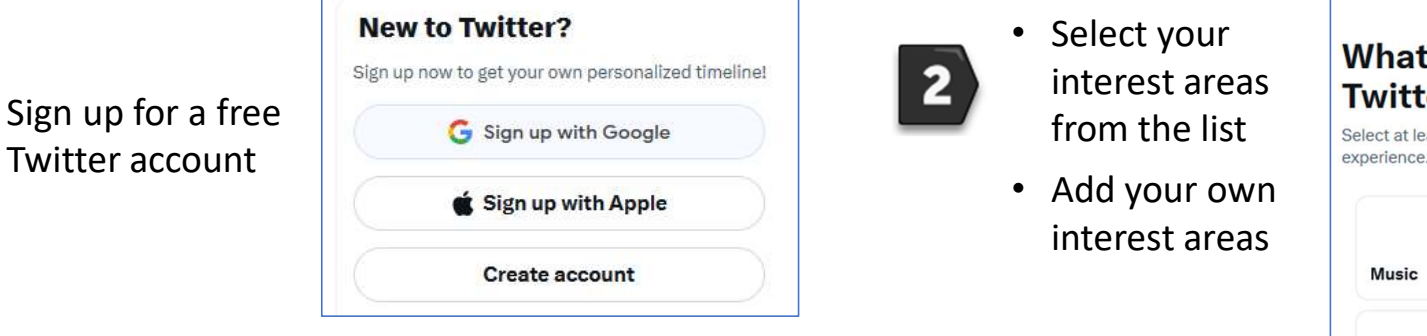

Ancestry @ @Ancestry

**Follow** 

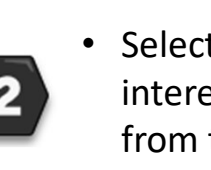

• Add your own interest areas

# Select your<br>interest areas Twitter?

W

**from the list**<br>select at least 3 interests to personalize your Twitter<br>experience. They will be visible on your profile.

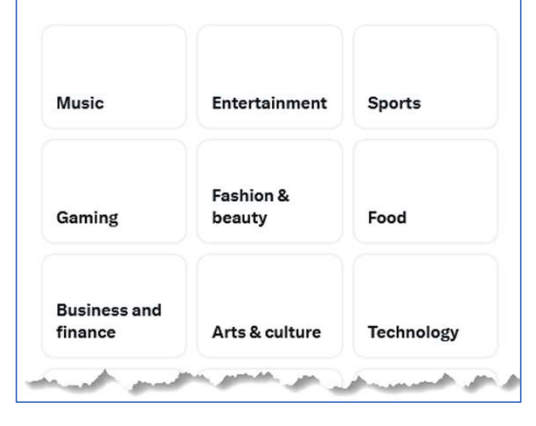

have to share (tweet) anything. You can just follow those of interest"

 $\overline{\mathbf{3}}$ 

Start following people or

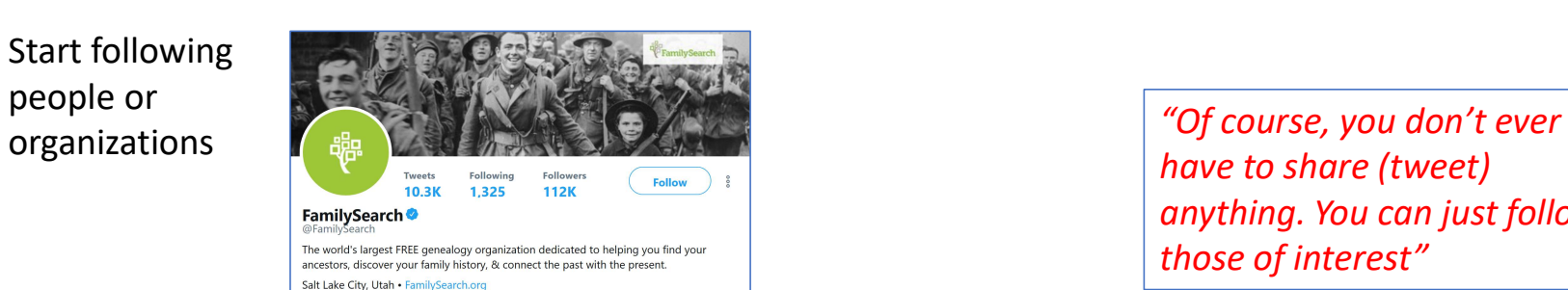

# Who should I follow?

# **Ewitter**

- Whatever you are interested in...  $\begin{array}{c|c|c|c} \bullet & \bullet & \bullet & \bullet & \bullet \end{array}$
- Genealogy organizations
- Speakers on the genealogy circuit
- Special Interest Groups (SIG)
- Who should I follow?<br>
 Whatever you are interested in...<br>
 Genealogy organizations<br>
 Special Interest Groups (SIG)<br>
 Special Interest Groups (SIG)<br>
1. Insert the person's/organization's name in the<br>
"Search Twitter" fi "Search Twitter" field.

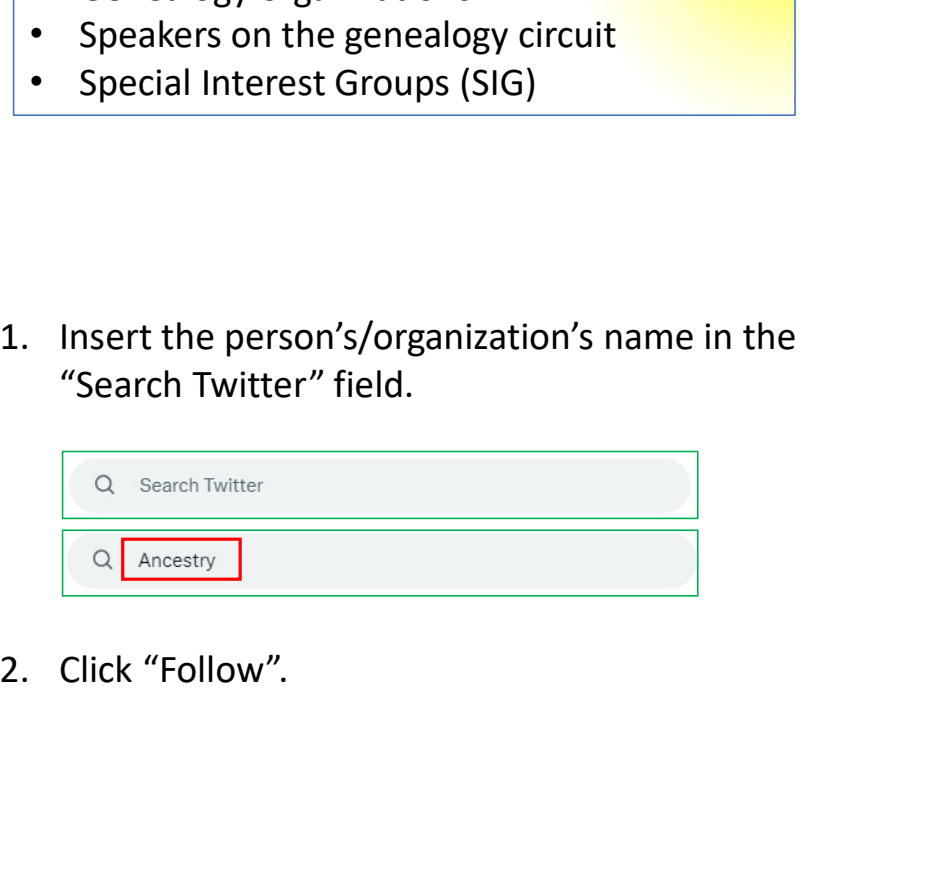

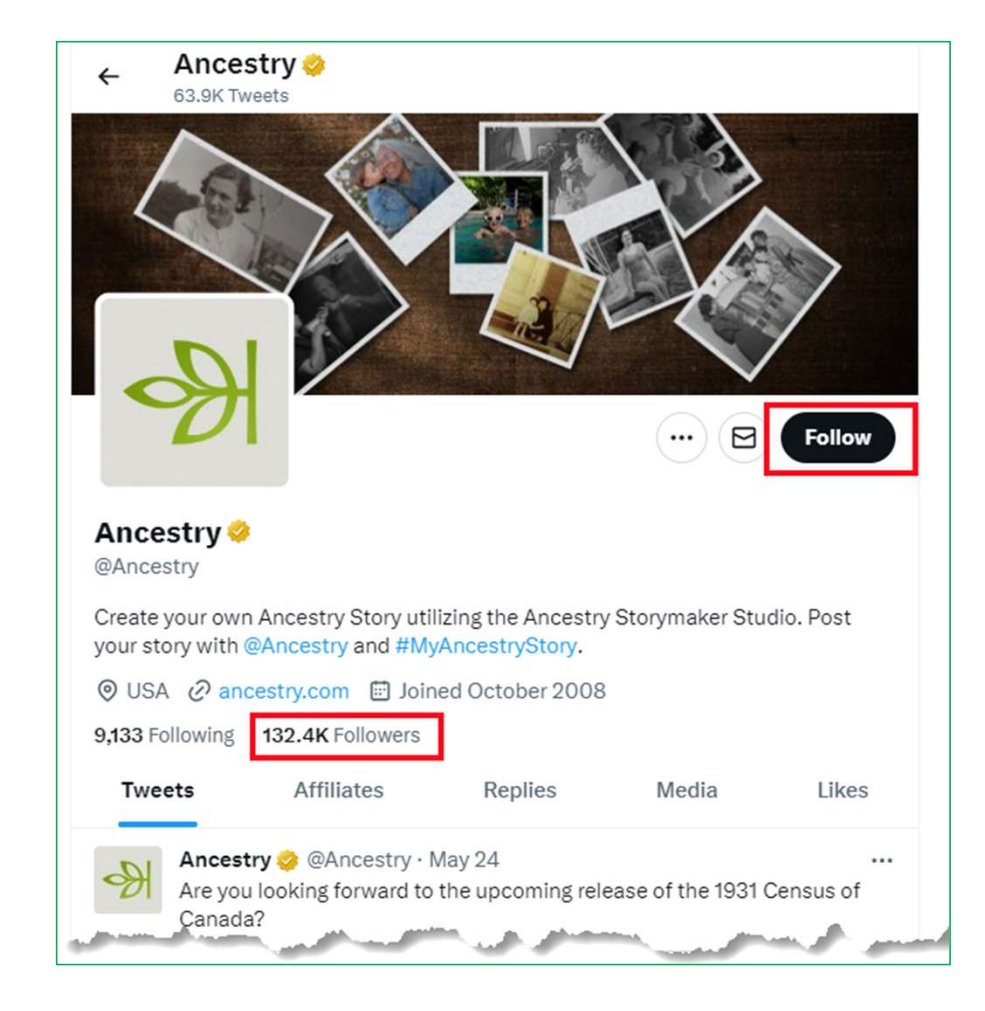

# Some people & organizations who tweet on genealogy topics **Ewitter**

# **Ancestry**

- **FamilySearch**
- Fold3
- **MyHeritage**
- Family Tree DNA News (genetic genealogy)
- **Extreme Genes (weekly podcast)**
- CeCe Moore (genetic genealogist)
- 
- 
- 
- 
- 
- 
- Henry Louis Gates Jr. (Harvard professor, host of "Finding Your Roots")
- WDYTYA ("Who Do You Think You Are")
- Dick Eastman (author of Eastman's Online Genealogy Newsletter)
- 
- 
- 
- 
- 
- 

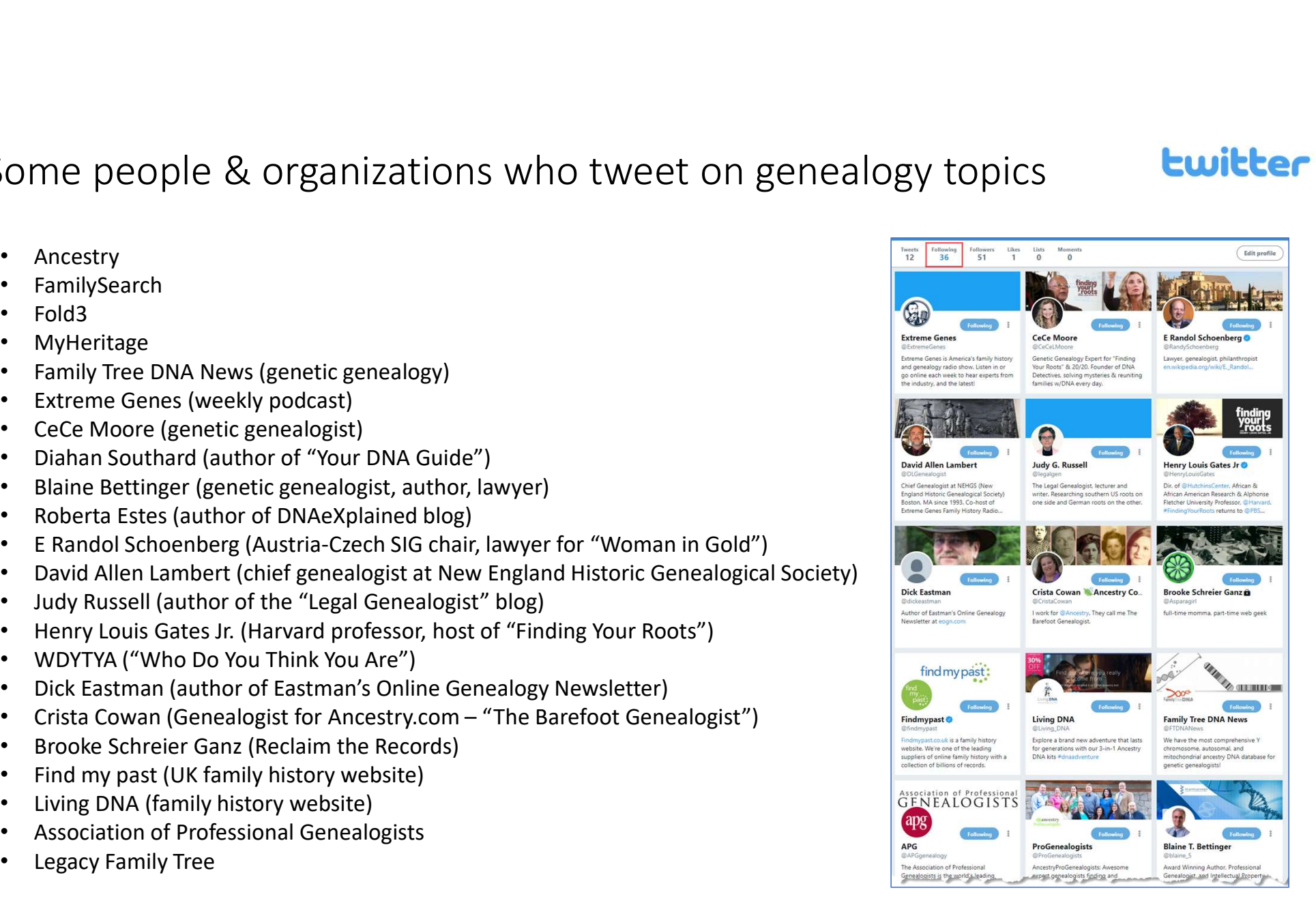

# **Ewitter**

# What happens after you follow people?

- You'll get a daily email with links to recent tweets from those you follow
- Some may be related to genealogy; other tweets may be expressing the author's opinion on whatever is on their mind
- 

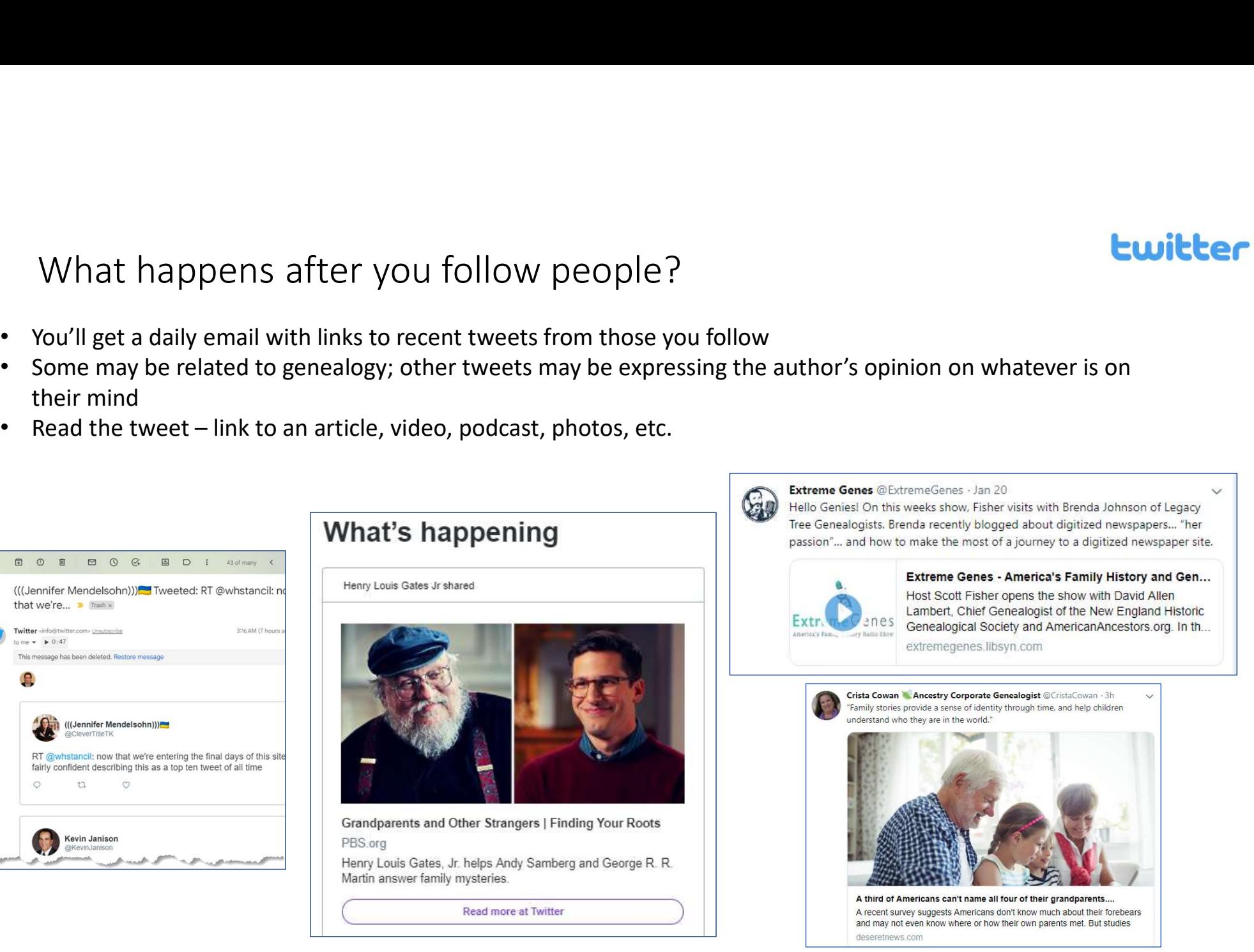

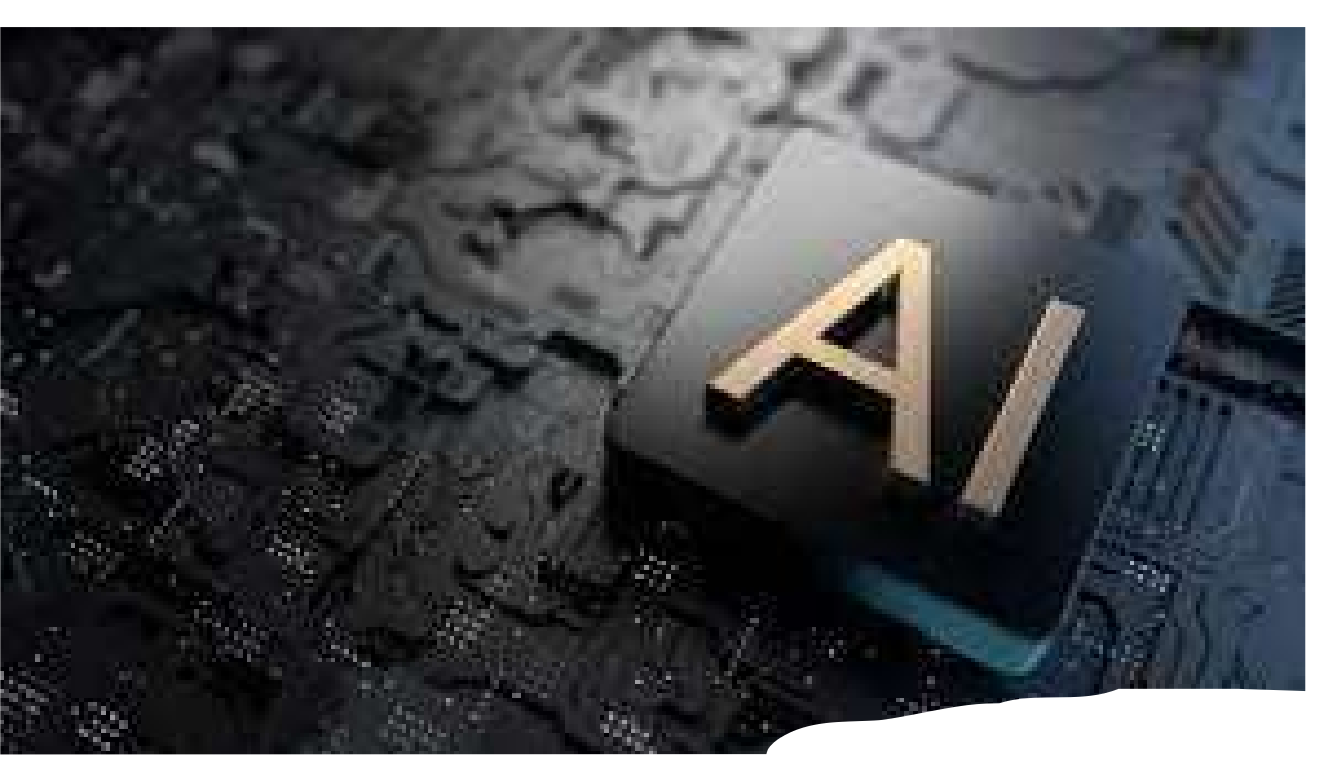

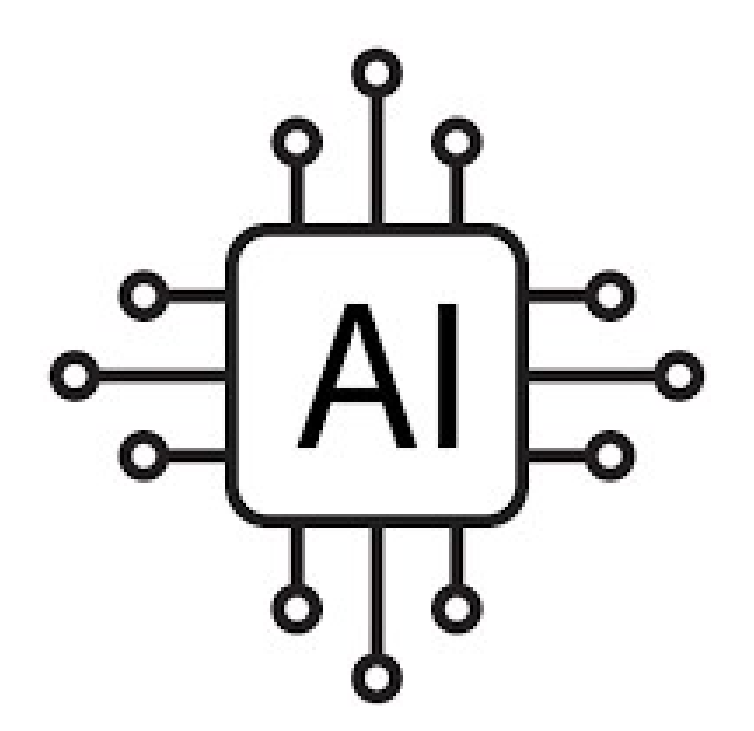

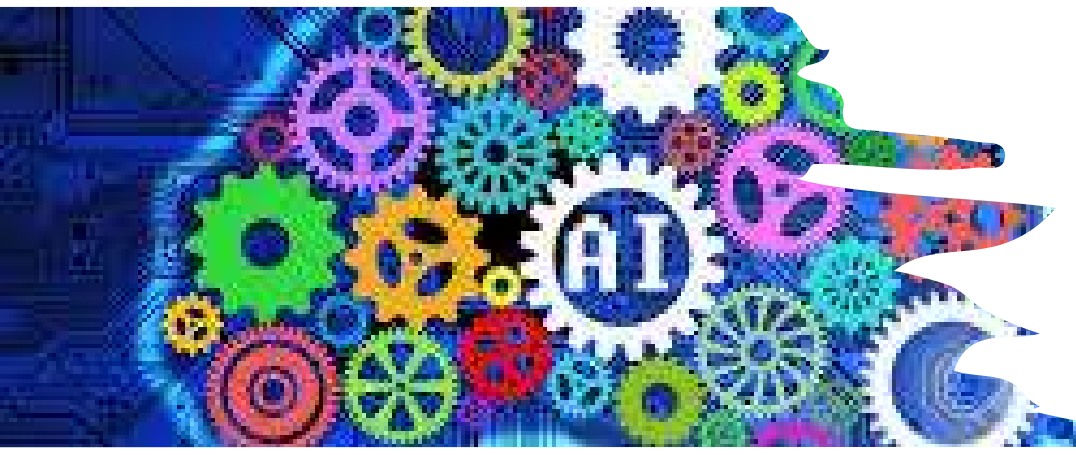

# Artificial Intelligence for Genealogy

# Artificial Intelligence

- Q: What is artificial intelligence (AI)?
- Artificial Intelligence<br>
Q: What is artificial intelligence (AI)?<br>
A: Computer systems able to perform tasks normally<br>
requiring human intelligence. requiring human intelligence. Artificial Intelligence<br>
2: What is artificial intelligence (AI)?<br>
A: Computer systems able to perform tasks normally<br>
requiring human intelligence.<br>
AI Milestones<br>
1956: John McCarthy coins the term "artificial intelligen Artificial Intelligence<br>
1980: What is artificial intelligence (AI)?<br>
1980s A: Computer systems able to perform tasks normally<br>
requiring human intelligence.<br>
1980s Meural networks developed - algorithm to enable<br>
1997 IBM 2012 What is artificial intelligence (AI)?<br>
21 Computer systems able to perform tasks normally<br>
requiring human intelligence.<br>
41 Milestones<br>
1956: John McCarthy coins the term "artificial intelligence".<br>
1980s Neural netw

# AI Milestones

- 
- computer to train itself".
- Kasparov in a chess match.
- Rutter at Jeopardy.
- Q: What is artificial intelligence (AI)?<br>
A: Computer systems able to perform tasks normally<br>
requiring human intelligence.<br>
AI Milestones<br>
2016: John McCarthy coins the term "artificial intelligence".<br>
1980s Neural networ Equiring numan intelligence.<br>
2025 John McCarthy coins the term "artificial intelligence".<br>
2023 Neural networks developed - algorithm to enable<br>
computer to train itself".<br>
2027 IBM's Deep Blue beats world chess champion creates enormous change in performance of AI.

43

Sources: Oxford Dictionary and https://www.ibm.com/topics/artificial-intelligence 43

# There are a different AI tools for different purposes

To generate images **The set of the Contract Contract in the Contract Contract in the Contract Contract Contract Contract Contract Contract Contract Contract Contract Contract Contract Contract Contract Contract Contract C** 

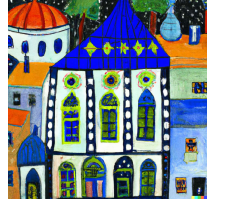

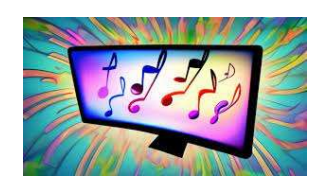

To generate voices (text to speech)  $\frac{1}{2}$   $\frac{1}{2}$  To generate software

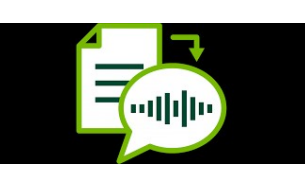

To generate text (i.e. ChatGPT)

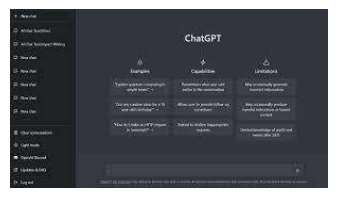

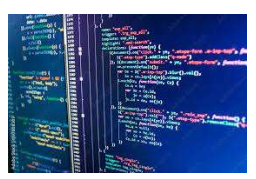

# What is ChatGPT?

It's a Large Language Model (LLM) developed by OpenAI, a San Francisco-based AI company

Perplexity **G** Bard Bing Jasper G Chatsonic

There are many other AI companies, but we're going to focus on ChatGPT

What is a Large Language Model?

A AI-WRITER

- An algorithm that attempts to predict the **most probable string** of words based on training
- It's a network of computers that have been trained with lots of data and provides you with words as outputs in response to your prompt or question.

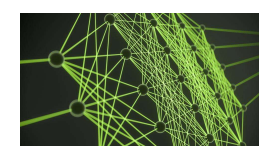

# "Most probable" is not…

…Most factually correct – it doesn't care about being factually correct! …Most factually correct – it doesn't care about being<br>factually correct!<br>…Most grammatically correct – it doesn't care about<br>grammar!

grammar! Source: May, Jonathan, "Analysis: ChatGPT is great at what it's designed to do. You're just using it wrong." PBS Science<br>Source: May, Jonathan, "Analysis: ChatGPT is great at what it's designed to do. You're just using it

# "Words, Not Facts"

https://www.pbs.org/newshour/science/analysis-chatgpt-is-great-at-what-its-designed-to-do-youre-just-using-it-wrong

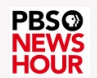

# **ChatGPT**

# What is ChatGPT?

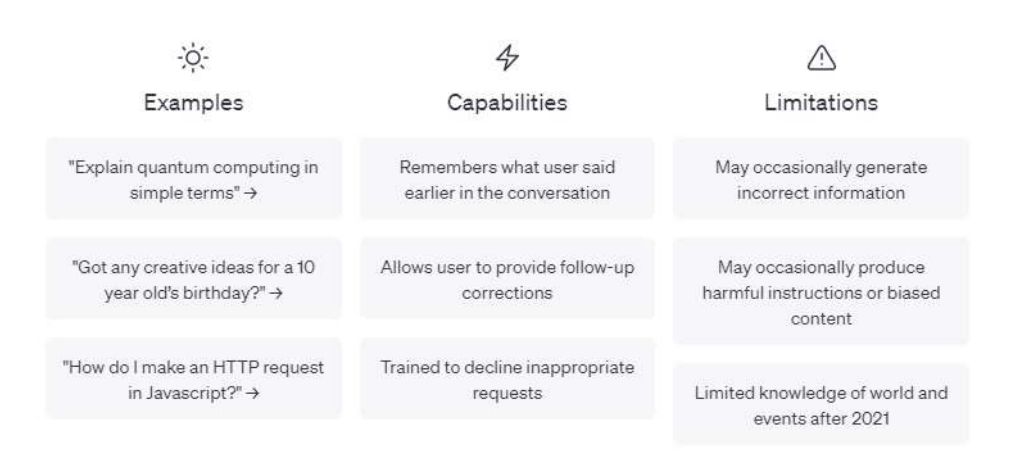

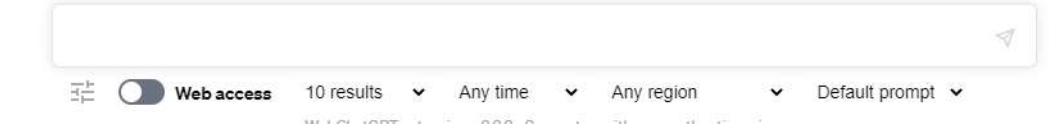

Please explain ChatGPT in one paragraph and in easy-to-understand terms.

ChatGPT is an advanced computer program designed to understand and respond to human  $\Box$ 编 language. It uses a combination of machine learning algorithms and vast amounts of text data to generate coherent and contextually relevant responses to user inputs. Think of it as a really smart virtual assistant that can have conversations with you, answer questions, provide information, and even engage in creative tasks like writing stories or generating ideas. It's like having a knowledgeable and friendly AI companion that can help you with a wide range of topics and tasks.

# What is ChatGPT?

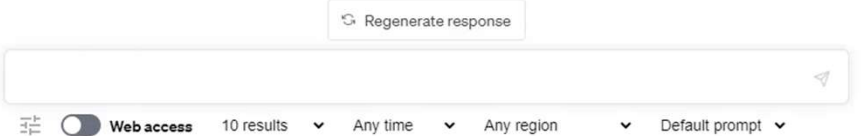

# How to get an OpenAI account<br> **How to get an OpenAI account**<br> **Exep 1**: Go to: <u>https://chat.openai.com/auth/login</u><br> **Step 4:** If you used your experies a verification emi

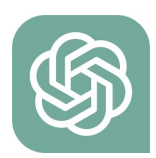

Step 1: Go to: https://chat.openai.com/auth/login

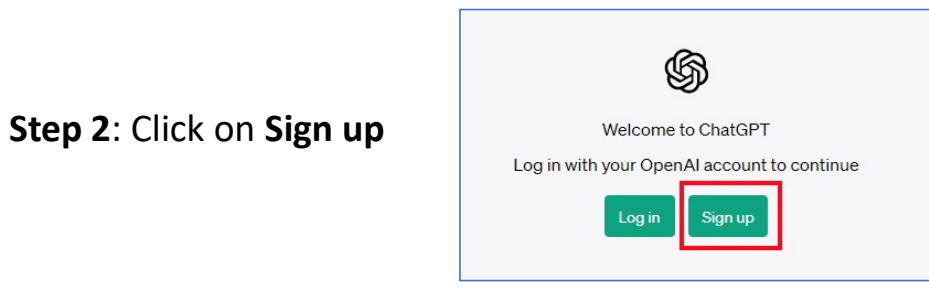

Step 3: Use your email address or continue with you Google or Microsoft account.

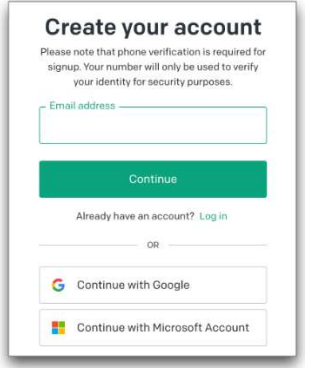

Step 4: If you used your email, set up a password, receive a verification email in your mailbox. Click on the "Verify email address" to verify.

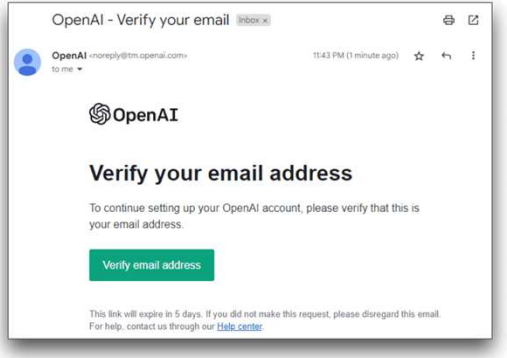

# Step 5: Enter your name and "Continue".

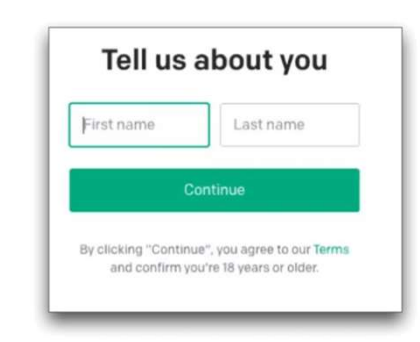

# How to get an OpenAI account<br>
How to log in to<br>
How to log in to<br>
How to log in to<br>
How to log in to<br>
How to log in to<br>
Step 1: Go to the ChatGP<br>
https://chat.orgaaj.com

Step 6: Enter phone number and click "Send code".

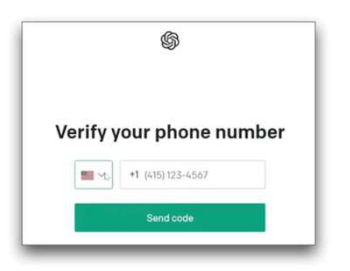

Step 7: Enter the 6-digit code you received on your phone.

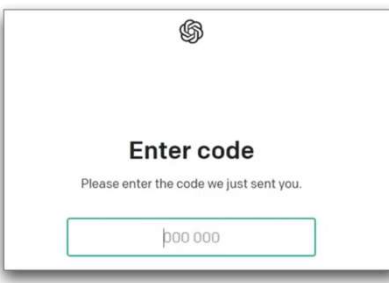

Step 8: You've created an account. You can use it for free.

How to log in to ChatGPT

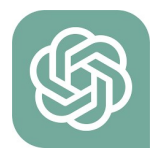

From to log in to ChatGPT<br>Step 1: Go to the ChatGPT login page at<br>https://chat.openai.com/auth/login. Click the "Log<br>in" button.<br>Step 2: Choose one of these three login methods and https://chat.openai.com/auth/login. Click the "Log in" button. v to  $\log$  in to ChatGPT<br>
1: Go to the ChatGPT login page at<br>  $\frac{1}{\cosh(2\pi t) \cdot \cosh(2\pi t)}$ . Click the "Logutton.<br>
2: Choose one of these three login methods and<br>
alete the login procedure.<br>
1. Email address  $\rightarrow$  Continue  $\$ V to log in to ChatGPT<br>
1: Go to the ChatGPT login page at<br>
∴//chat.openai.com/auth/login. Click the "Log<br>
utton.<br>
2: Choose one of these three login methods and<br>
blete the login procedure.<br>
1. Email address → Continue → V to log in to ChatGPT<br>
1: Go to the ChatGPT login page at<br>
∴//chat.openai.com/auth/login. Click the "**Log**<br>
2: Choose **one** of these three login methods and<br>
blete the login procedure.<br>
1. Email address → Continue → Pass

Step 2: Choose one of these three login methods and complete the login procedure.

- 
- 
- 

Step 3: You're logged in (yay!). Start using ChatGPT.

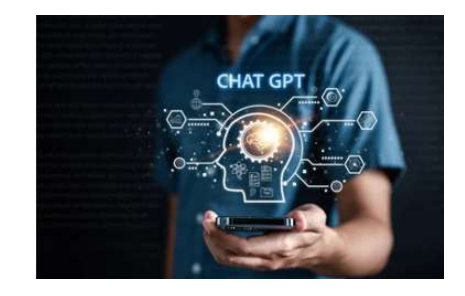

# Creating a good prompt for ChatGPT

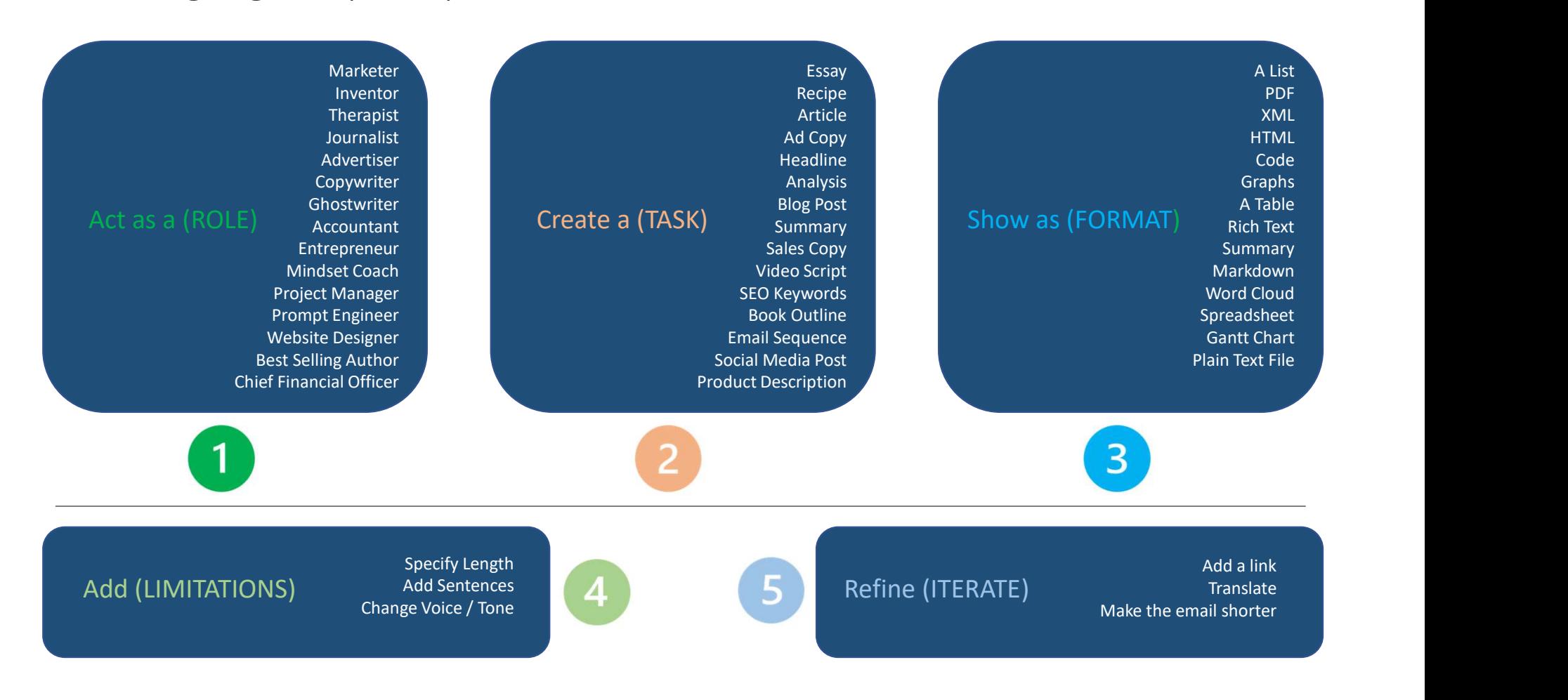

Source: https://twitter.com/heybarsee/status/1654511432900255746

Prompt (or Query) Examples

52

# Prompt #1 – How to cite genealogical resources – initial prompt

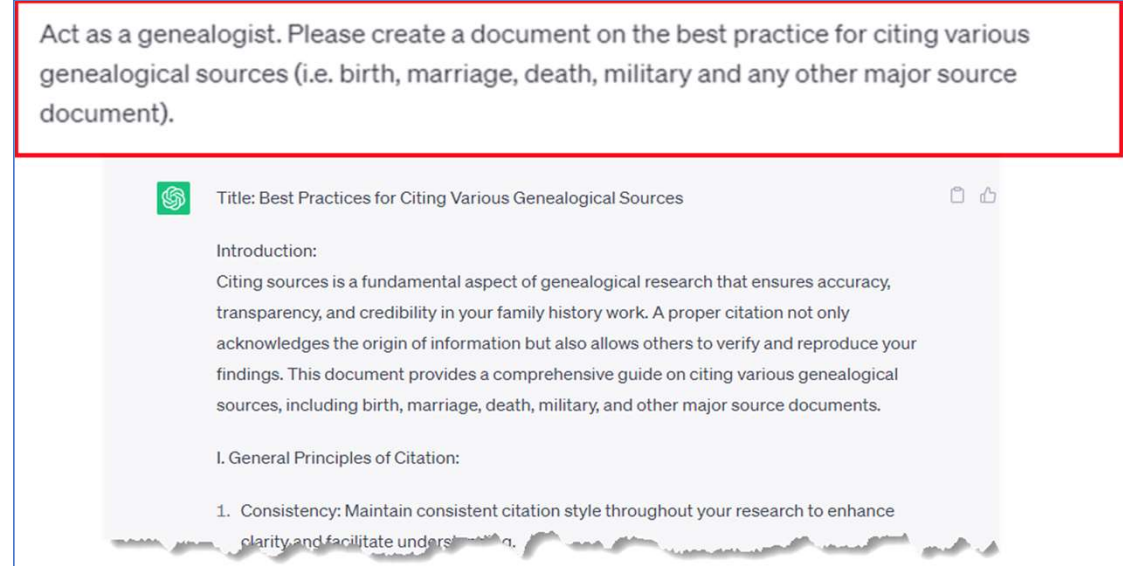

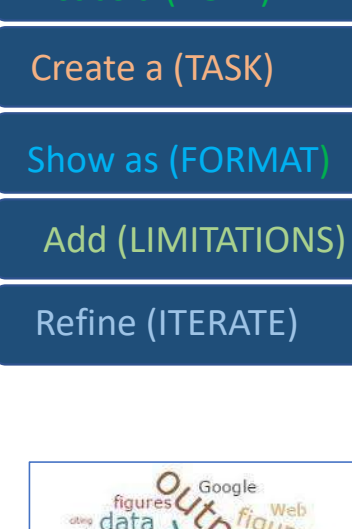

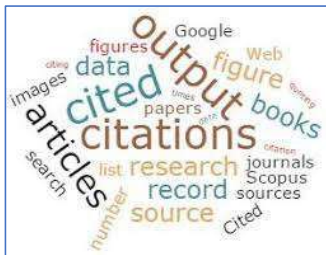

# Prompt #1 – Citing sources – revised prompt<br>
Prease include specific examples for each item. Just provide guidance on citing each<br>
resource. I don't need the introduction or conclusion.

### **L Birth Records:**

Example Format: Name of the person, "Birth Record," [Record Type], Name of Registering Authority, Date of Registration, Repository Name, Location of Repository, Digital Identifier (if applicable).

Example: John Smith, "Birth Record," Certificate of Birth, City of New York, New York City Department of Health, Bureau of Vital Statistics, 15th January 1980, New York City Municipal Archives, New York, USA.

### Guidance:

- Include the full name of the individual as it appears on the birth record.
- \* Specify the type of record, such as a "Certificate of Birth" or other relevant title.
- Provide the name of the registering authority or issuing agency.

**Manufactualiden** nor

reference.

### IV. Military Records:

Example Format: Full Name of the Individual, "Military Record," [Record Type], Name of Military Branch, Rank, Unit or Regiment, Dates of Service, Repository Name, Location of Repository, Digital Identifier (if applicable).

Example: William Johnson, "Military Record," Service File, United States Army, Private, 101st Airborne Division, 1943-1946, National Personnel Records Center, St. Louis, Missouri, USA.

### Guidance:

- Include the full name of the individual as it appears on the military record.
- \* Specify the type of record, such as a "Service File" or other relevant title.
- \* Provide the name of the military branch or service.
- \* Include the rank and the unit or regiment in which the individual served.
- \* Specify the dates of service, if available.
- \* Specify the repository where the record is held, including the location and

<sup>5</sup> Regenerate response <sup>bb</sup> Continue generating

Create a (TASK)

Show as (FORMAT)

Add (LIMITATIONS)

## Refine (ITERATE)

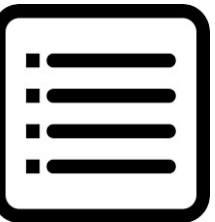

# Prompt #2 - Draft a note to a 2<sup>nd</sup> cousin asking them to take a DNA test<br>— initial query<br><sub>as a genealogist and create an email asking a 2nd cousin to take a genetic genealogy</sub> Prompt #2 - Draft a note to a 2<sup>nd</sup> cou<br>— initial query<br><sub>as a genealogist and create an email asking a 2nd cousin to take a genetic gene</sub>

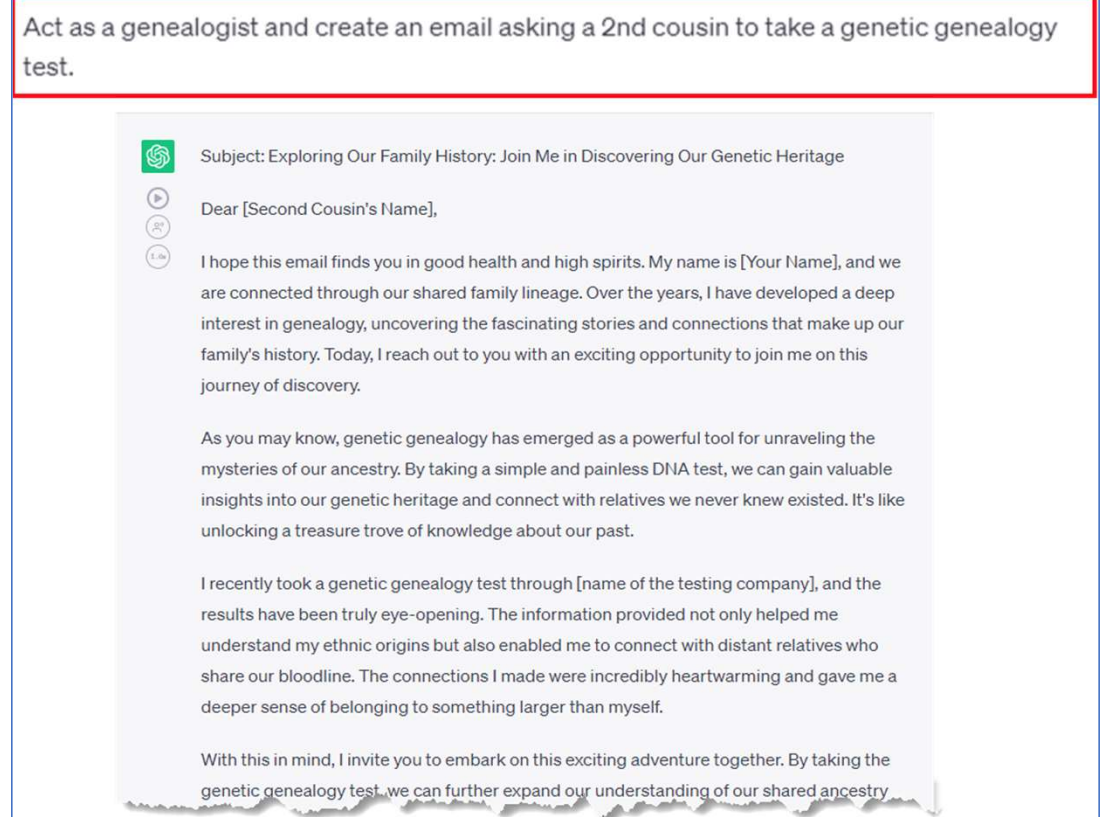

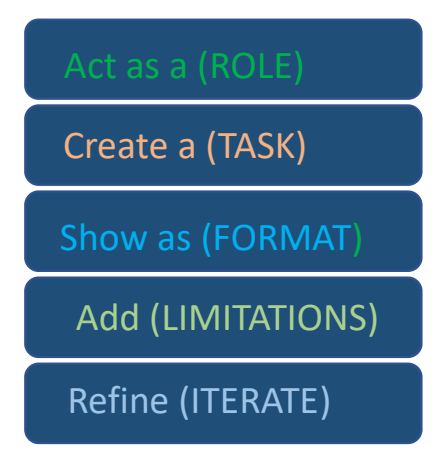

## Conclusion:

- Good first draft
- Language is too flowery

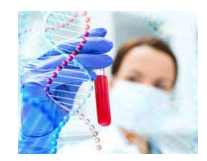

# Prompt #2 refined: Shorten, less flowery language and then asked to add something about the risks of DNA testing (privacy).

Subject: Discovering Our Shared Ancestry: Join Me in Genetic Genealogy

Dear [Cousin's Name].

I hope this email finds you well. I recently came across an exciting opportunity to delve deeper into our family's history through genetic genealogy testing. As a fellow genealogy enthusiast, I thought you might be interested in embarking on this fascinating journey with me.

Over the years, I've uncovered remarkable stories and connections within our family tree. However, it's important to be aware of the potential risks associated with genetic testing. While the benefits are numerous, such as discovering new relatives and gaining insights into our ancestral roots, it's essential to consider the privacy implications and the sensitive nature of personal genetic information.

I understand that genetic testing is a personal decision, and it's important to weigh the risks and benefits. If you feel comfortable proceeding, I would be thrilled to have you join me in taking this genetic genealogy test. Let's explore our shared heritage together while being mindful of the potential risks involved.

Create a (TASK)

Show as (FORMAT)

Add (LIMITATIONS)

Refine (ITERATE)

- Quite good, but I'll still edit
- Took less time to create than starting from scratch

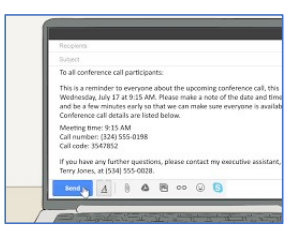

Warmest regards,

# Prompt #3 - Write a story about an ancestor using the profile facts from<br>Ancestry.com Ancestry.com USING the profile facts from<br>
1. Copy all the Facts from the person's<br>
profile.<br>
2. Create a prompt and paste in the<br>
Facts from Ancestry. USING the profile facts from<br>
1. Copy all the Facts from the person's<br>
profile.<br>
2. Create a prompt and paste in the<br>
Facts from Ancestry.

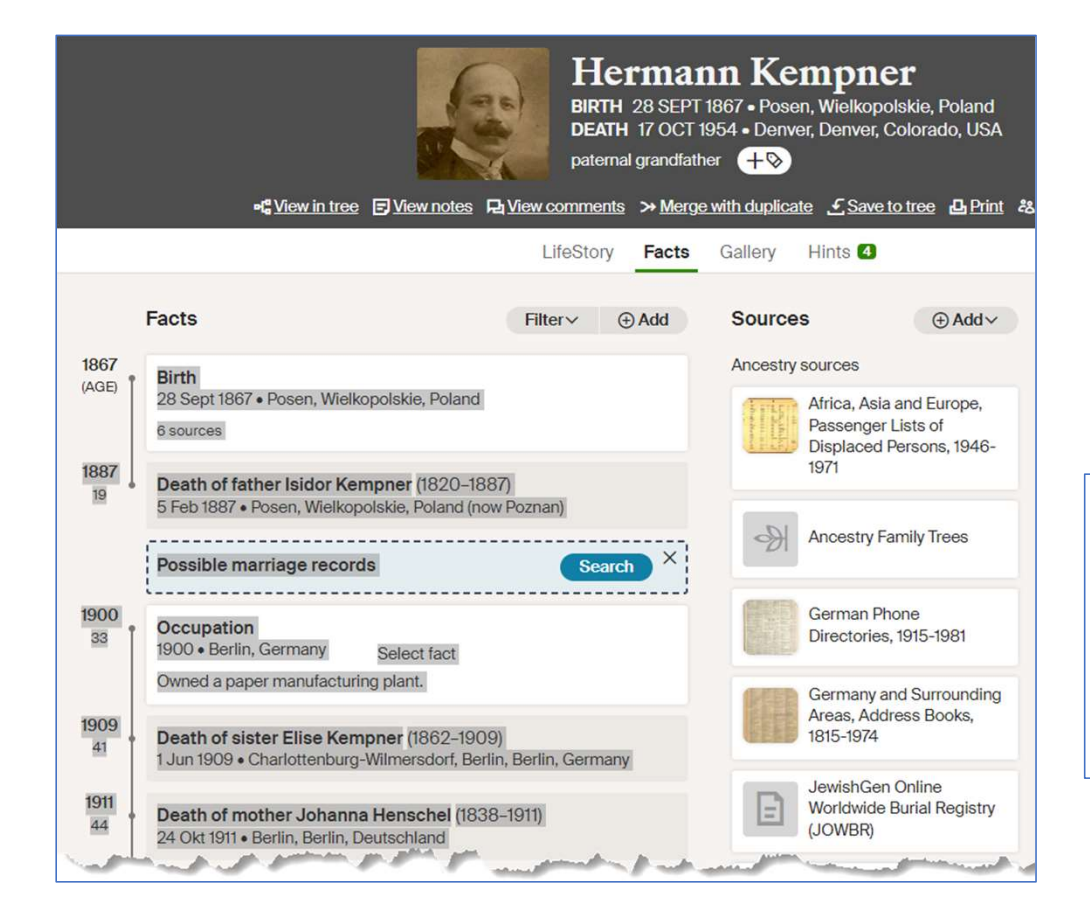

- profile.
- Facts from Ancestry.
- Please create a story about the life of my grandfather, Hermann BE Kempner in the first person. Use a formal and non-emotional tone and a narrative style. Here are the facts: Birth 28 Sept 1867 · Posen, Wielkopolskie, Poland 6 sources  $1887$ **Service Announce**

# Prompt #4 - Create a request for birth records to send to a Polish Archive

Archive requesting assistance in obtaining a birth certificate for my great-grandfather, Isidor Kempner, born in Posen (now Poznan) in 1820. Please include my name, which is Ben Kempner and my contact information is benjamin.kempner@gmail.com. My country/city is Las Vegas, Nevada, USA. Limit the email to 4 paragraphs.

Initial prompt

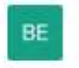

Please translate the letter into Polish

Refine prompt

Copy Polish letter and paste into your email  $\rightarrow$  Send

# Prompt #4 Result S<br>as a crucial document in completing my family tree. = email to Polish Archive

Subject: Request for Assistance in Obtaining Birth Certificate for Isidor Kempner, born in Posen (now Poznan) in 1820

### Dear Sir/Madam,

I hope this email finds you in good health. My name is Ben Kempner, and I am writing to you from Las Vegas, Nevada, USA, with a sincere request for your kind assistance. I am currently conducting genealogical research on my family history and have come to a point where I need to obtain a birth certificate for my grandfather, Isidor Kempner.

Based on the information available to me, Isidor Kempner was born in Posen, which is now

I kindly request your guidance on the procedures and requirements necessary to obtain a copy of Isidor Kempner's birth certificate from your esteemed archive. I would be immensely grateful if you could provide me with the following information:

- 1. The precise address and contact details of the archive responsible for maintaining birth records from the Posen region.
- 2. Any specific forms or documentation that I need to complete or provide in order to initiate the request for the birth certificate.
- 3. Information on any applicable fees, payment methods, and the process for requesting and receiving the certificate.
- 4. Any additional quidelines or instructions that may facilitate a smooth and successful application process.
- 5. An estimate of the processing time required to fulfill my request, considering the age of the document in question.

I am more than willing to cover any costs associated with the search, retrieval, and delivery of the birth certificate. Therefore, please do not hesitate to inform me of the fees involved

### Prošba o pomoc w uzyskaniu aktu urodzenia dla Isidora Kempnera, urodzon.

Recipients

Prošba o pomoc w uzyskaniu aktu urodzenia dla Isidora Kempnera, urodzonego w Poznaniu (dawniej Posen) w 1820 roku

### Szanovní Państwo

Mam nadzieję, że niniejsza wiadomość zastaję Państwa w dobrym zdrowiu. Nazywam się Ben Kempner i piszę do Państwa z Las Vegas, Nevada USA z szczera prośba o życzliwa pomoc. Obecnie prowadze badania genealogiczne dotyczące historii mojej rodziny i doszedłem do momentu, w którym potrzebuję uzyskać akt urodzenia dla mojego dziadka, Isidora Kempnera.

Na podstawie dostępnych mi informacji Isidor Kempner urodził się w Poznaniu, dawniej znanym jako Posen, w roku 1820. Mam powody sądzić, że przechowywany w Państwa archiwum akt urodzenia może dostarczyć cennych informacji na temat pochodzenia mojego dziadka oraz stanowić kluczowy dokument w uzupełnieniu mojego drzewa genealogicznego.

Zwracam się z uprzejma prośba o udzielenie wskazówek dotyczących procedur i wymagań niezbędnych do uzyskania kopli aktu urodzenia Isidora Kempnera w Państwa szanowanym archiwum. Będę niezmiernie wdzięczny, jeśli moglibyście Państwo udzielić mi następujących informacji

Precyzyjny adres i dane kontaktowe archiwum odpowiedzialnego za przechowywanie aktów urodzenia z regionu Poznania.

Wszelkie konkretne formularze lub dokumenty, które muszę wypełnić lub dostarczyć w celu zainicjowania wniosku o akt urodzenia.

Informacje dotyczące ewentualnych opłat, dostępnych metod płatności oraz procesu składania i odbierania kopii aktu.

Wskazówki lub dodatkowe instrukcje, które mogą ułatwić sprawny i udany proces składania wniosku.

Przybliżony czas oczekiwania na realizację mojego wniosku, uwzględniając wiek dokumentu w pytaniu.

Jestem gotów pokryć wszelkie koszty związane z wyszuklwaniem, odzyskiwaniem i dostarczaniem kopii aktu urodzenia. Dlatego proszę o informacje na temat ewentualnych opłat oraz preferowanej metody płatności.

Rozumiem, że proces odzyskiwania historycznych dokumentów może być złożony i czasochłonny, i bardzo doceniam Państwa chęć pomocy w tej sprawie. Moja pasja genealogiczna prowadzi mnie w podróż odkrywania i oddawania czci dziedzictwu mojej rodziny, a .<br>uważam, że akt urod

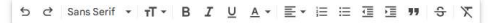

Send > 0 2" A 0 0 0 A = 6 % :

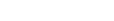

 $-$  \*  $\times$ 

Ū

# Do you have any hard-to-read handwritten historical documents?

# **Transkribus**

# Unlock historical documents with AI

Transkribus is an AI-powered platform for text recognition, transcription and searching of historical documents - from any place, any time, and in any language.

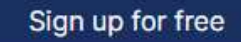

Watch Video <sup>
</sub></sup>

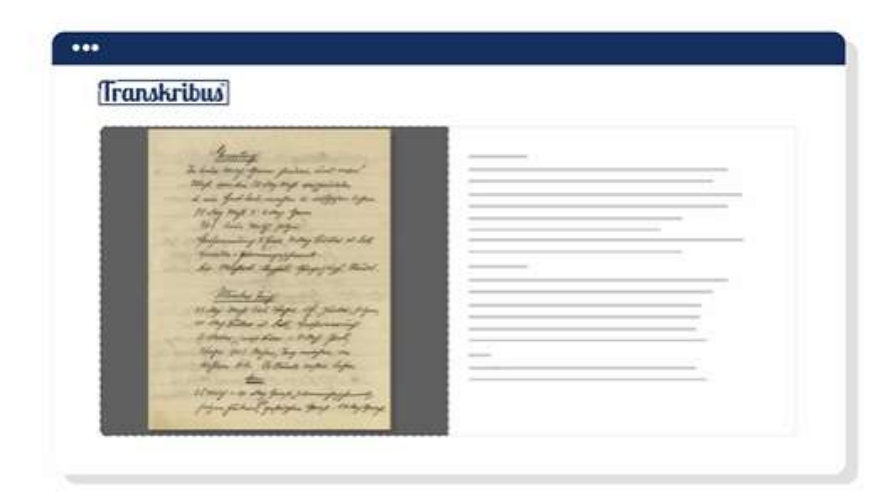

# Transkribus text recognition converts to type and ChatGPT translates German death record from 1911

Original – German

script

Transkribus converts script ChatGP (2013)<br>
Schwaring ChatGP (2013)<br>
Schwaring ChatGP (2014)<br>
Schwaring ChatGP (2014)<br>
Schwaring ChatGP (2014)<br>
Contained ChatGP (2014)<br>
Contained ChatGP (2014)<br>
Contained ChatGP (2014)<br>
Contained ChatGP (2014)<br>

you could use Google Translate.

# Prompt #5 – Find out historical events occurring in the lifetime of your ancestor that could have affected his/her life.

# My initial query….

**BE** 

didn't affect my ggf – i.e.,<br>
California Gold Rush<br>
Statement was deviating the series in the Posen<br>
Statement in the Bosen<br>
Statement affect my ggf – i.e.,<br>
California Gold Rush<br>
Statement are this<br>
Statement affect my gg

…was interesting, but it included events that probably<br>
2. Revolutions of 1848: A wave of revolutions swept across Europe in 1848, including the California Gold Rush

- -
	-
	-
- 

# Prompt #5 – Find out historical events occurring in the lifetime of<br>your ancestor that could have affected his/her life. your ancestor that could have affected his/her life.

# I refined my prompt…

Please limit those historical events to those that took place in the Posen area. **BE** 

…and the response was more pertinent to my ancestor's life in Posen, Prussia

- Posen area during the lifetime of Isidor Kempner (1820-1887):
- 1. Congress of Vienna (1814-1815): The Congress of Vienna reshaped the political map of Europe after the Napoleonic Wars, including the Posen area, which was part of Prussia at the time
- 2. November Uprising (1830-1831): The November Uprising was a Polish insurrection against Russian rule. Although it primarily took place in Warsaw and other parts of Poland, its effects were felt throughout the Polish territories, including Posen.
- 3. Revolutions of 1848: The revolutions of 1848 reached the Posen area, with protests and demands for political reforms and national aspirations. While these events were eventually suppressed, they highlighted the growing tensions within the region
- 4. German Customs Union (1834-1853): The German Customs Union, known as the Zollverein, was a coalition of German states that established a free trade zone. Its formation had economic implications for the region, including Posen.
- 5. Unification of Germany (1866-1871): The unification of Germany, led by Prussia, resulted in the creation of the German Empire. The Posen area became part of this newly unified Germany, impacting its political and administrative structures.
- 6. Kulturkampf (1871-1887): The Kulturkampf was a period of conflict between the German government and the Catholic Church. It involved the imposition of various anti-Catholic policies, including in the Posen area, where the Catholic Church held significant influence.
- 7. Industrialization and Urbanization: The 19th century witnessed the industrialization and urbanization of the Posen area, with the growth of factories, railways, and urban centers. These changes would have influenced the social and economic fabric of the region
- 8. Posen Conference (1848): The Posen Conference was a gathering of Polish activists held in Posen to discuss political demands and strategies during the revolutions of 1848. It played a role in shaping the Polish national movement.
- 9. Germanization Policies: During Isidor Kempner's lifetime, the German government implemented Germanization policies in the Posen area, aimed at suppressing Polish culture and language. These policies affected the local Polish population and their way of life.
- 10. Bismarck's Policies: Otto von Bismarck, the German Chancellor, implemented various policies during his tenure that had implications for the Posen area. This included his policies on social welfare, diplomacy, and the relationship between the German state and minority populations.

# **Example 18 Artificial Intelligence for Genealogy**<br>
Artificial Intelligence for Genealogy<br>
Artificial Intelligence for Genealogy<br>
Example 2. "From Tweets to Family Trees: E<br> **Prompt #6 - Please**<br>
2. "From Tweets to Family brainstorm a catchy title for this lecture and Al" seyond the Archives: Unveiling Family Histories through Social Media and Al" s. "The Genealogist's Digital Toolbox: Social Media and Al for Tracing Ancestry"

- 
- 
- 
- 
- 
- 6. "Breaking Boundaries: How Social Media and Al Revolutionize Genealogical Research"
- 7. "Uncovering Hidden Connections: Exploring Genealogy through Social Media and Al"
- 8. "Journeying through Time and Pixels: Exploring Genealogy with Social Media and Al"
- 9. "Tweet Your Ancestors: Social Media and AI Techniques for Genealogical Success"
- 10. "Unlocking the Past: Social Media, AI, and the Future of Genealogy"

# Keeping track of your chats

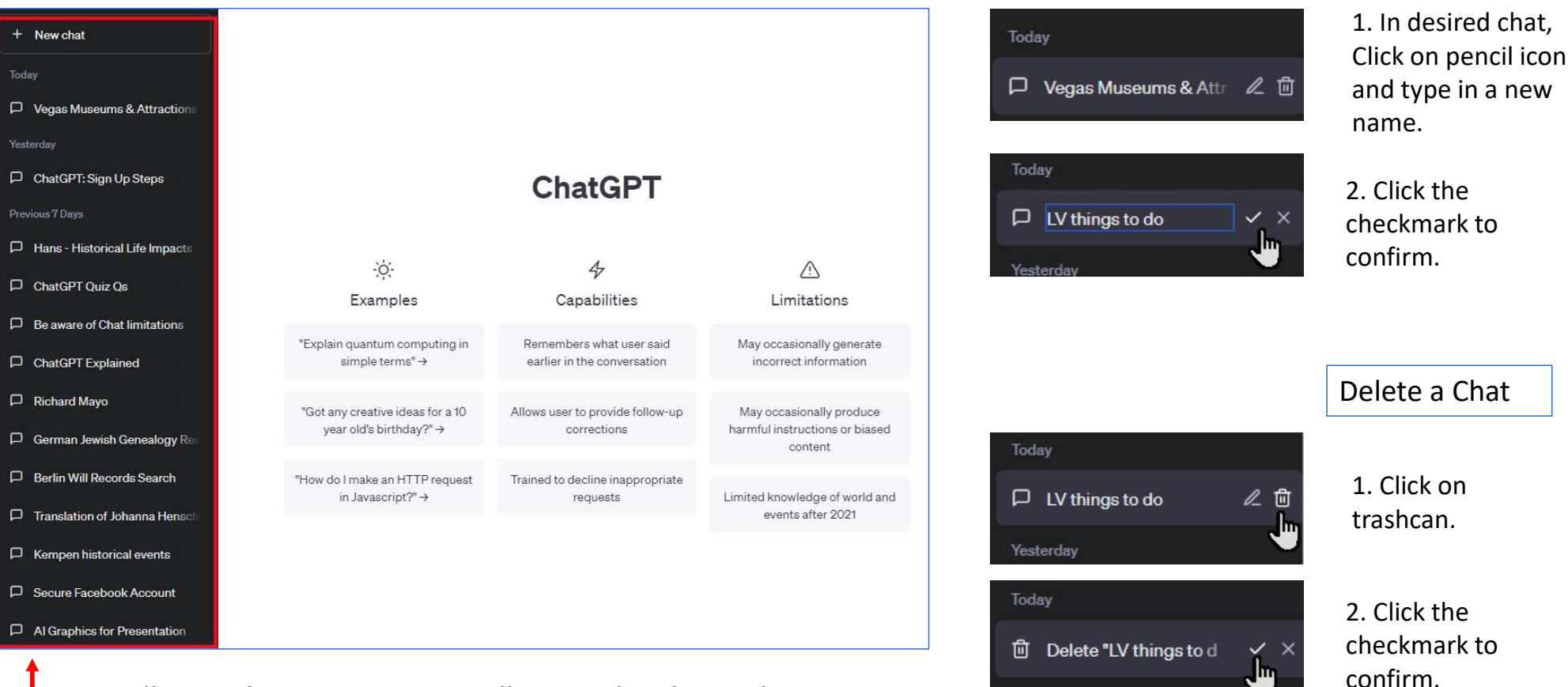

All your Chats are automatically named and stored in the Chat History.

Rename a Chat

# You can download ChatGPT to your iOS phone now (Android soon)

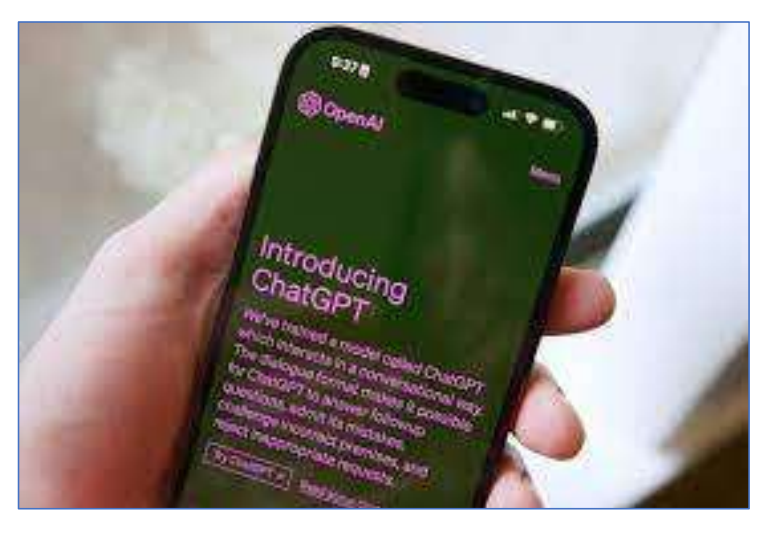

Download from the Apple App Store or the Google Play Store<br>
Cartainly Here's a revised response that inclu.

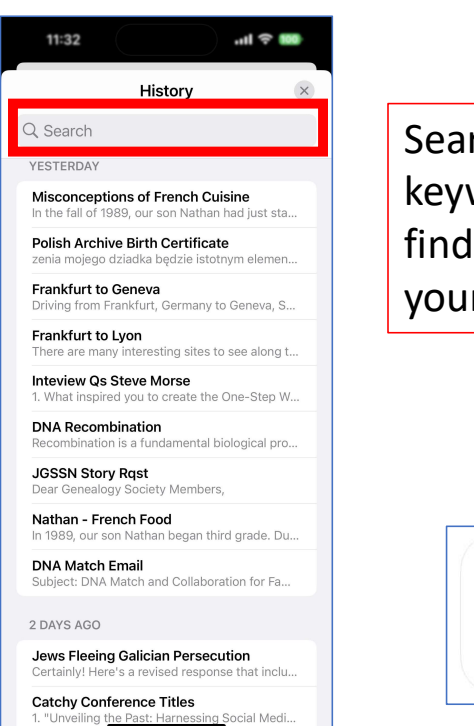

# Search for a keyword to find one of your Chats

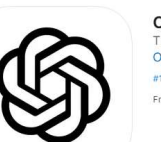

ChatGPT [12+] The official app by OpenAl OpenAl #1 in Productivity Free - Offers In-App Purchases

# Summary – examples of Prompt "starters"

- Please draft
- Please extract
- Please generate
- 
- Please provide information
- Please calculate
- Please translate
- Please help me remember
- Please help me learn
- Please transcribe

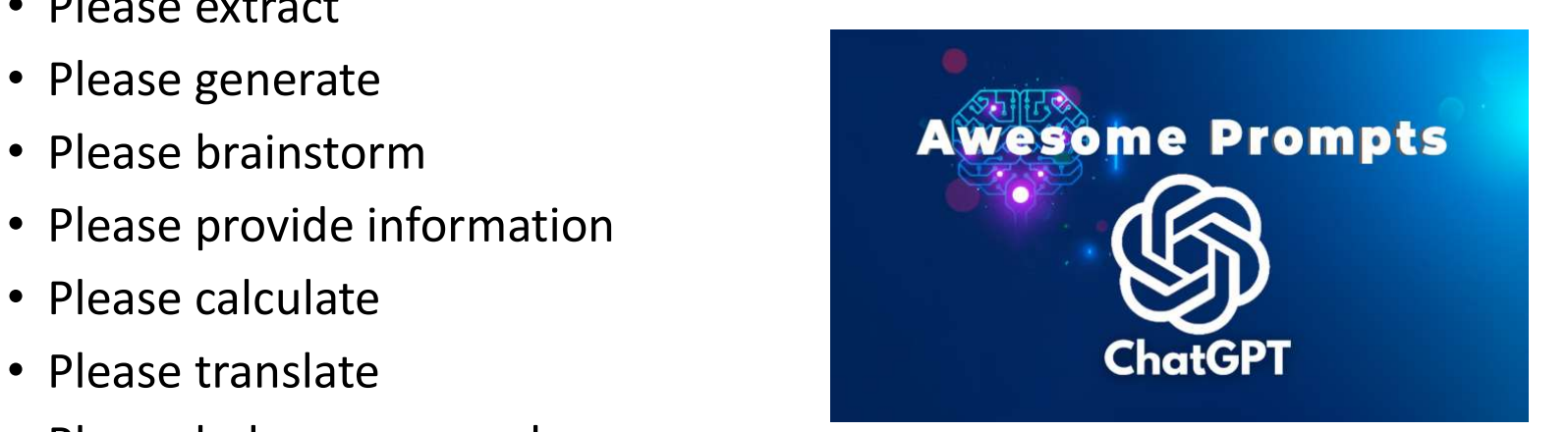